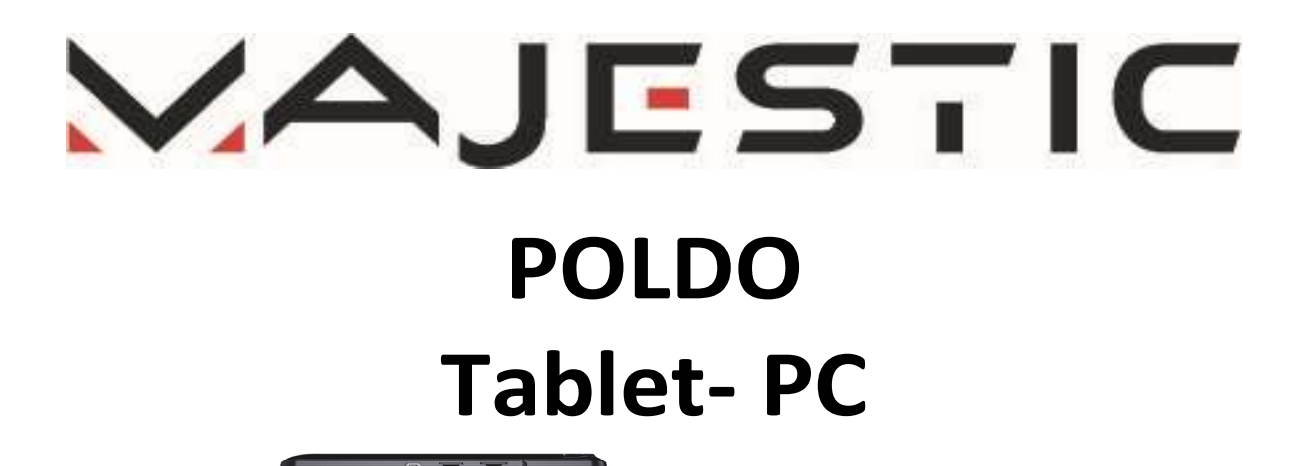

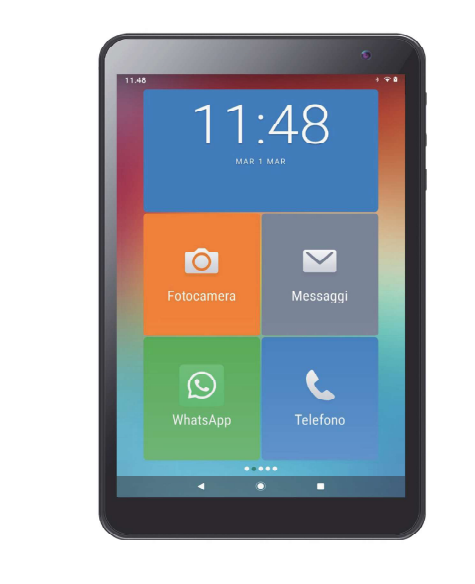

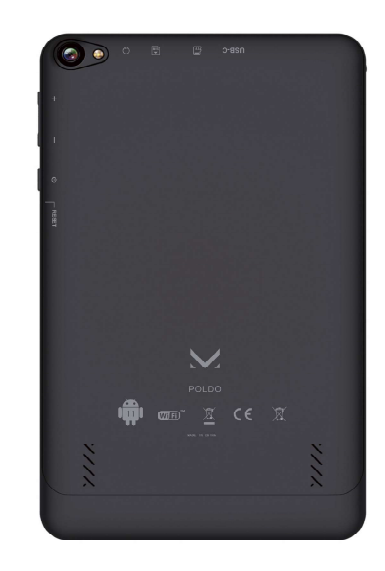

# Android™ 11 BenutzerhandbuchCEXXG

New MAJESTIC S.p.A. Via Rossi Martini, 41 26013 Crema (CR) - Italia www.newmajestic.com **MADE IN CHINA** 

# **Index**

- Sicherheitswarnungen
- Spezifikationen
- Packungsinhalt
- Beschreibung der Teile
- Installation von Micro-SIM- und MicroSD-Karten
- Erste-Schritte-Anleitung
	- · Aufladen des Akkus
	- Einschalten / Ausschalten
	- ∘ Berühren Bildschirm
	- Navigationstasten
	- Software-Tastatur
	- · Bildschirmsperre
	- **Bildschirm entsperren**
	- Startbildschirm  $\circ$
	- · Benachrichtigungen
	- · Einstellungsmenü
	- Telefonfunktion
	- **SOS-Funktion**
	- <sup>o</sup> Machen Sie einen SOS-Anruf
	- · Internetverbindung
	- ∘ W-lan
	- Surfen im Internet
	- <sup>o</sup> Kontakte
	- Mitteilungen
	- Play-Store
	- Kamera
- So verwenden Sie die Speicherkarte
	- **Entfernen der Speicherkarte**
- Computerverbindung
- Beenden Sie eine Anwendung
- Zwangsabschaltung
- Zurücksetzen auf Fabrikeinstellungen
- Fehlerbehebung
- SAR-Werte

# SICHERHEITSWARNUNGEN

SICHERHEITSWARNUNGEN<br>Für eine sichere Verwendung und maximale Leistung lesen Sie<br>bitte dieses Handbuch vor der Verwendung sorgfältig durch.<br>VORSICHT: ZERLEGEN SIE DAS GERÄT NICHT, UM DAS RISIKO

SICHERHEITSWARNUNGEN<br>Für eine sichere Verwendung und maximale Leistung lesen Sie<br>bitte dieses Handbuch vor der Verwendung sorgfältig durch.<br>VORSICHT: ZERLEGEN SIE DAS GERÄT NICHT, UM DAS RISIKO<br>EINES ELEKTRISCHEN SCHLAGS Z SICHERHEITSWARNUNGEN<br>Für eine sichere Verwendung und maximale Leistung lesen Sie<br>bitte dieses Handbuch vor der Verwendung sorgfältig durch.<br>VORSICHT: ZERLEGEN SIE DAS GERÄT NICHT, UM DAS RISIKO<br>EINES ELEKTRISCHEN SCHLAGS Z SICHERHEITSWARNUNGEN<br>Für eine sichere Verwendung und maximale Leistung lesen Sie<br>bitte dieses Handbuch vor der Verwendung sorgfältig durch.<br>VORSICHT: ZERLEGEN SIE DAS GERÄT NICHT, UM DAS RISIKO<br>EINES ELEKTRISCHEN SCHLAGS Z SICHERHEITSWARNUNGEN<br>Für eine sichere Verwendung und maximale Leistung lesen Sie<br>bitte dieses Handbuch vor der Verwendung sorgfältig durch.<br>VORSICHT: ZERLEGEN SIE DAS GERÄT NICHT, UM DAS RISIKO<br>EINES ELEKTRISCHEN SCHLAGS Z SICHERHEITSWARNUNGEN<br>Für eine sichere Verwendung und maximale Leistung lesen Sie<br>bitte dieses Handbuch vor der Verwendung sorgfältig durch.<br>VORSICHT: ZERLEGEN SIE DAS GERÄT NICHT, UM DAS RISIKO<br>EINES ELEKTRISCHEN SCHLAGS Z SICHERHEITSWARNUNGEN<br>Für eine sichere Verwendung und maximale Leistung lesen Sie<br>bitte dieses Handbuch vor der Verwendung sorgfältig durch.<br>VORSICHT: ZERLEGEN SIE DAS GERÄT NICHT, UM DAS RISIKO<br>EINES ELEKTRISCHEN SCHLAGS Z SICHERHEITSWARNUNGEN<br>Für eine sichere Verwendung und maximale Leistung lesen Sie<br>bitte dieses Handbuch vor der Verwendung sorgfältig durch.<br>VORSICHT: ZERLEGEN SIE DAS GERÄT NICHT, UM DAS RISIKO<br>EINES ELEKTRISCHEN SCHLAGS Z HEITSWARNUNGEN<br>
Eichere Verwendung und maximale Leistung lesen Sie<br>
Ses Handbuch vor der Verwendung sorgfältig durch.<br>
HT: ZERLEGEN SIE DAS GERÄT NICHT, UM DAS RISIKO<br>
LEKTRISCHEN SCHLAGS ZU VERMEIDEN . ES GIBT KEINE<br>
INUT e sichere Verwendung und maximale Leistung lesen Sie<br>ses Handbuch vor der Verwendung sorgfältig durch.<br>IT: ZERLEGEN SIE DAS GERÄT NICHT, UM DAS RISIKO<br>LEKTRISCHEN SCHLAGS ZU VERMEIDEN . ES GIBT KEINE<br>NUTZER ZU WARTENDEN TE IT: ZERLEGEN SIE DAS GERÄT NICHT, UM DAS RISIKO<br>EKTRISCHEN SCHLAGS ZU VERMEIDEN . ES GIBT KEINE<br>NUITZER ZU WARTENDEN TEILE. WENDEN SIE SICH FÜR<br>TUREN AN QUALIFIZIERTES TECHNISCHES PERSONAL.<br>Gefahr eines Stromschlags oder F IT: ZERLEGEN SIE DAS GERÄT NICHT, UM DAS RISIKO<br>LEKTRISCHEN SCHLAGS ZU VERMEIDEN . ES GIBT KEINE<br>NUTZER ZU WARTENDEN TEILE. WENDEN SIE SICH FÜR<br>TUREN AN QUALIFIZIERTES TECHNISCHES PERSONAL.<br>Gefahr eines Stromschlags oder F LEKTRISCHEN SCHLAGS ZU VERMEIDEN . ES GIBT KEINE<br>NUTZER ZU WARTENDEN TEILE. WENDEN SIE SICH FÜR<br>TUREN AN QUALIFIZIERTES TECHNISCHES PERSONAL.<br>Gefahr eines Stromschlags oder Feuers zu vermeiden,<br>ie es weder Regen noch Feuch EXEMPTENDEN TEILE. WENDEN SIE SICH FRAN QUALIFIZIERTES TECHNISCHES PERSONAL.<br>
Eines Stromschlags oder Feuers zu vermeider Regen noch Feuchtigkeit aus.<br>
LICHE SPANNUNG!<br>
Enstehende Symbol warnt den Benutzer vor de<br>
Enstehen

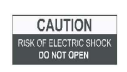

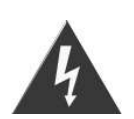

Vorhandensein nichtisolierter Spannung, die einen

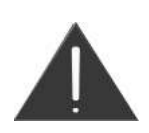

- Um die Gefahr eines Stromschlags oder Feuers zu v<br>
setzen Sie es weder Regen noch Feuchtigkeit aus.<br>
GEFÄHRLICHE SPANNUNG!<br>
Das nebenstehende Symbol warnt den Benutze<br>
Vorhandensein nichtisolierter Spannung, die<br>
stromschl m Sie es weder Regen noch Feuchtigkeit aus.<br>
GEFÄHRLICHE SPANNUNG!<br>
Das nebenstehende Symbol warnt den Benutzer vor dem<br>
Vorhandensein nichtisolierter Spannung, die einen<br>
Stromschlag verursachen kann.<br>
Dieses Symbol weist GEFÄHRLICHE SPANNUNG!<br>
Das nebenstehende Symbol warnt den Benutzer vor dem<br>
Vorhandensein nichtisolierter Spannung, die einen<br>
Stromschlag verursachen kann.<br>
Dieses Symbol weist daraufhin, dass Sie vor der<br>
Verwendung des Das nebenstehende Symbol warnt den Benutzer vor de<br>Vorhandensein nichtisolierter Spannung, die einer<br>Stromschlag verursachen kann.<br>Dieses Symbol weist daraufhin, dass Sie vor de<br>Verwendung des Geräts die Bedienungsanleitu<br>
	- Vorhandensein nichtisolierter Spannung, die einen<br>Stromschlag verursachen kann.<br>Dieses Symbol weist daraufhin, dass Sie vor der<br>Verwendung des Geräts die Bedienungsanleitung<br>sorgfältiglesen müssen.<br>TIGE NOTIZEN<br>Die Verwend Stromschlag verursachen kann.<br>
	Dieses Symbol weist daraufhin, dass Sie vor der<br>
	Verwendung des Geräts die Bedienungsanleitung<br>
	sorgfältig lesen müssen.<br>
	HTIGE NOTIZEN<br>
	Die Verwendung darf nur Erwachsenen und<br>
	verantwortung Dieses Symbol weist daraufhin, dass Sie vor der<br>
	Verwendung des Geräts die Bedienungsanleitung<br>
	sorgfältiglesen müssen.<br>
	TIGE NOTIZEN<br>
	Die Verwendung darf nur Erwachsenen und<br>
	verantwortungsbewussten Personen gestattet wer Deses Dynnon werst daraumin, dass die von der<br>
	Verwendung des Geräts die Bedienungsanleitung<br>
	sorgfältiglesen müssen.<br>
	IIGE NOTIZEN<br>
	Verwendung darf nur Erwachsenen und<br>
	erantwortungsbewussten Personen gestattet werden, di Sorgrang resemmassen.<br>
	TIGE NOTIZEN<br>
	Die Verwendung darf nur Erwachsenen und<br>
	verantwortungsbewussten Personen gestattet werden, die<br>
	ausreichend über die Schäden bei unsachgemäßer<br>
	Verwendung aufgeklärt sind.<br>
	Dieses Gerä **HTIGE NOTIZEN**<br>Die Verwendung darf nur Erwachsenen und<br>verantwortungsbewussten Personen gestattet werden, die<br>ausreichend über die Schäden bei unsachgemäßer<br>Verwendung aufgeklärt sind.<br>Dieses Gerät kann von Kindern ab 8 J

- s Gerät und sein Kabel außerhalb der Reichweite von<br>ndern unter 8 Jahren auf.<br>e Geräte können von Personen mit eingeschränkten<br>rperlichen, sensorischen oder geistigen Fähigkeiten oder Gerät und sein Kabel außerhalb der Reichweite von<br>ern unter 8 Jahren auf.<br>Geräte können von Personen mit eingeschränkten<br>erlichen, sensorischen oder geistigen Fähigkeiten oder<br>gels Erfahrung und Wissen verwendet werden, we das Gerät und sein Kabel außerhalb der Reichweite v<br>Kindern unter 8 Jahren auf.<br>Die Geräte können von Personen mit eingeschränkt<br>körperlichen, sensorischen oder geistigen Fähigkeiten oc<br>mangels Erfahrung und Wissen verwend das Gerät und sein Kabel außerhalb der Reichweite von<br>Kindern unter 8 Jahren auf.<br>Die Geräte können von Personen mit eingeschränkten<br>körperlichen, sensorischen oder geistigen Fähigkeiten oder<br>mangels Erfahrung und Wissen v das Gerät und sein Kabel außerhalb der Reichweite von<br>Kindern unter 8 Jahren auf.<br>Die Geräte können von Personen mit eingeschränkten<br>körperlichen, sensorischen oder geistigen Fähigkeiten oder<br>mangels Erfahrung und Wissen v und sein Kabel außerhalb der Reichweite von<br>er 8 Jahren auf.<br>können von Personen mit eingeschränkten<br>n, sensorischen oder geistigen Fähigkeiten oder<br>ahrung und Wissen verwendet werden, wenn sie<br>t werden oder Anweisungen zu das Gerät und sein Kabel außerhalb der Reichweite von<br>Kindern unter 8 Jahren auf.<br>Die Geräte können von Personen mit eingeschränkten<br>körperlichen, sensorischen oder geistigen Fähigkeiten oder<br>mangels Erfahrung und Wissen v verbundenen Gefahren verstehen. das Gerät und sein Kabel außerhalb der Reichweite von<br>Kindern unter 8 Jahren auf.<br>Die Geräte können von Personen mit eingeschränkten<br>körperlichen, sensorischen oder geistigen Fähigkeiten oder<br>mangels Erfahrung und Wissen v das Gerät und sein Kabel ausernalb der Reichweite von<br>Kindern unter 8 Jahren auf.<br>Die Geräte können von Personen mit eingeschränkten<br>körperlichen, sensorischen oder geistigen Fähigkeiten oder<br>mangels Erfahrung und Wissen v Kindern unter 8 Jahren aur.<br>Die Geräte können von Personen mit eingeschränkten<br>körperlichen, sensorischen oder geistigen Fähigkeiten oder<br>mangels Erfahrung und Wissen verwendet werden, wenn sie<br>beaufsichtigt werden oder An
- 
- Behinderten benutzen.
- Von Haustieren fernhalten.
- Die Geräte Konnen von Personen mit eingeschrankten<br>Körperlichen, sensorischen oder geistigen Fähigkeiten oder<br>mangels Erfahrung und Wissen verwendet werden, wenn sie<br>Gebrauch des Gerät erhatten haben und die damit<br>Gebrauch mangers Erranrung und wissen verwendet werden, wenn sie<br>beaufsichtigt werden oder Anweisungen zum sicheren<br>Gebrauch des Geräts erhalten haben und die damit<br>verbundenen Gefahren verstehen.<br>Kassen Sie das Gerät nicht unbeauf nassen Händen. readistion and the diameter of the exceeding the exceeding the except<br>in Gefahren verstehen.<br>In das Gerät nicht als Spiel benutzen.<br>In das Gerät nicht unbeaufsichtigt von Kindern oder<br>benutzen.<br>The fermalistic and das Prod nder durren das Gerät nicht als Spiel benutzen.<br>Ssen Sie das Gerät nicht unbeaufsichtigt von Kindern oder<br>hinderten benutzen.<br>Tremenden Sie das Gerät niemals an Orten, an denen das<br>twenden Sie das Gerät niemals an Orten, a ssen sie das Gerät nicht unbeaufsichtigt von Kindern doer<br>hinderten benutzen.<br>metwenden Sie das Gerät niemals an Orten, an denen das<br>bel, der Stecker und das Produkt selbst mit Wasser oder<br>sen Oberflächen in Kontakt kommen minderten benutzen.<br>
Im Haustieren fernhalten.<br>
Irwenden Sie das Gerät niemals an Orten, an denen das<br>
bel, der Stecker und das Produkt selbst mit Wasser oder<br>
ssen Oberflächen in Kontakt kommen können. Verwenden<br>
1986 Ger rwenden sie das Gerat niemais an Orten, an denen das<br>bel, der Stecker und das Produkt selbst mit Wasser oder<br>ssen Oberflächen in Kontakt kommen können. Verwenden<br>e das Gerät nichtim Freien, da Regen Kurzschlüsse<br>scenare Rö bel, der stecker und das Produkt seibst mit Wasser<br>ssen Oberflächen in Kontakt kommen können. Verwe<br>e das Gerät nichtim Freien, da Regen Kurzschl<br>rursachen könnte. Berühren Sie das Gerät nich<br>ssen Händen.<br>rmeiden Sie die I ssen Obernachen in Kontakt kommen konnen. Verwenden<br>
e das Gerät nichtim Freien, da Regen Kurzschlüsse<br>
rursachen könnte. Berühren Sie das Gerät nicht mit<br>
ssen Händen.<br>
fgeführten Orten:<br>
Orte mit direkter Sonneneinstrahl
- aufgeführten Orten:
	-
	- können:
	-
- e das Gerät nichtim Freien, da Regen Kurzschlusse<br>rursachen könnte. Berühren Sie das Gerät nicht mit<br>ssen Händen.<br>Trefleführten Orten:<br>Orte mit direkter Sonneneinstrahlung oder in der Nähe<br>von wärmeerzeugenden Geräten wie
- rursachen konnte. Berunren Sie das Gerät nicht mit<br>ssen Händen.<br>rmeiden Sie die Installation des Geräts an den unten<br>fgeführten Orten:<br>Orte mit direkter Sonneneinstrahlung oder in der Nähe<br>von wärmeerzeugenden Geräten wie nassen Handen.<br>
Vermeiden Sie die Installation des Geräts an den unten<br>
aufgeführten Orten:<br>
• Orte mit direkter Sonneneinstrahlung oder in der Nähe<br>
• Orte mit direkter Sonneneinstrahlung oder in der Nähe<br>
• Über anderen Sie die Installation des Gerats an den unten<br>
1 Orten:<br>
direkter Sonneneinstrahlung oder in der Nähe<br>
eerzeugenden Geräten wie Heizkörpern;<br>
eren Geräten, die übermäßige Hitze abstrahlen<br>
die Belüftung blockieren oder feuc aurgerunrten Orten:<br>
• Orte mit direkter Sonneneinstrahlung oder in der Nähe<br>
• Ober anderen Geräten, die übermäßige Hitze abstrahlen<br>
• Können;<br>
• Che, die die Belüftung blockieren oder feucht oder<br>
• Stelle Sie bei Belüf Figure 11 allementarial of the Heizkörpern;<br>
Universe Teile of the Heizkörpern;<br>
Universe Teile of Geräten, die übermäßige Hitze abstrahlen<br>
Können;<br>
Orte, die die Belüftung blockieren oder feucht oder<br>
staubig sind;<br>
Umge

Verwendung sofort ein und wenden Sie sich an qualifiziertes<br>Personal. Tauchen Sie das Gerät niemals in Wasser oder<br>andere Flüssigkeiten. Stellen Sie keine Gefäße mit<br>Flüssigkeiten (z. B. Vasen) auf das Gerät. Verwendung sofort ein und wenden Sie sich an qualifiziertes<br>Personal. Tauchen Sie das Gerät niemals in Wasser oder<br>andere Flüssigkeiten. Stellen Sie keine Gefäße mit<br>Flüssigkeiten (z. B. Vasen) auf das Gerät.<br>Fassen Sie da wendung sofort ein und wenden Sie sich an qualifiziertes<br>sonal. Tauchen Sie das Gerät niemals in Wasser oder<br>ere Flüssigkeiten. Stellen Sie keine Gefäße mit<br>sigkeiten (z. B. Vasen) auf das Gerät.<br>sen Sie das Gerät nicht mi Verwendung sofort ein und wenden Sie sich an qualifiziertes<br>Personal. Tauchen Sie das Gerät niemals in Wasser oder<br>andere Flüssigkeiten. Stellen Sie keine Gefäße mit<br>Flüssigkeiten (z. B. Vasen) auf das Gerät.<br>Fassen Sie da

- Verwendung sofort ein und wenden Sie sich an qualifiziertes<br>Personal. Tauchen Sie das Gerät niemals in Wasser oder<br>andere Flüssigkeiten. Stellen Sie keine Gefäße mit<br>Flüssigkeiten (z. B. Vasen) auf das Gerät.<br>Fassen Sie da Verwendung sofort ein und wenden Sie sich an qualifiziertes<br>Personal. Tauchen Sie das Gerät niemals in Wasser oder<br>andere Flüssigkeiten. Stellen Sie keine Gefäße mit<br>Flüssigkeiten (z. B. Vasen) auf das Gerät.<br>Fassen Sie da Behältern mit Flüssigkeiten . Verwenden Sie das Produkt nur Verwendung sofort ein und wenden Sie sich an qualifiziertes<br>Personal. Tauchen Sie das Gerät niemals in Wasser oder<br>andere Flüssigkeiten. Stellen Sie keine Gefäße mit<br>Flüssigkeiten (z. B. Vasen) auf das Gerät.<br>Fassen Sie da Verwendung sofort ein und wenden Sie sich an qualifiziertes<br>Personal. Tauchen Sie das Gerät niemals in Wasser oder<br>andere Flüssigkeiten. Stellen Sie keine Gefäße mit<br>Flüssigkeiten (z. B. Vasen) auf das Gerät.<br>Fassen Sie da qualifiziertes Personal. Verwendung sofort ein und wenden Sie sich an qualifiziertes<br>Personal. Tauchen Sie das Gerät niemals in Wasser oder<br>andere Flüssigkeiten. Stellen Sie keine Gefäße mit<br>Flüssigkeiten (z. B. Vasen) auf das Gerät.<br>Fassen Sie da ort ein und wenden Sie sich an qualifiziertes<br>
eiten. Stellen Sie keine Gefäße mit<br>
Eiten. Stellen Sie keine Gefäße mit<br>
Eiten. Stellen Sie keine Gefäße mit<br>
Eiten Stellen auf das Gerät.<br>
Frät nicht mit nassen Händen an un Wendung sorort ein und wenden Sie sich an quaimziertes<br>
sonal. Tauchen Sie das Gerät niemals in Wasser oder<br>
dere Flüssigkeiten. Stellen Sie keine Gefäße mit<br>
ssigkeiten (z. B. Vasen) auf das Gerät.<br>
sen Sie das Gerät nich Personal. Tauchen sie das Gerat niemais in wasser oder<br>andere Flüssigkeiten. Stellen Sie keine Gefäße mit<br>Flüssigkeiten (z. B. Vasen) auf das Gerät.<br>Fassen Sie das Gerät nicht mit nassen Händen an und stellen<br>Sie es nichti andere Flussigkeiten. Stellen sie keine Geräte mit<br>Flüssigkeiten (z. B. Vasen) auf das Gerät.<br>Fassen Sie das Gerät nicht mit nassen Händen an und stellen<br>Sie es nichtin die Nähe von Waschbecken, Wannen oder<br>Behältern mit F Flussigkeiten (z. B. vasen) aur das Gerat.<br>Fassen Sie das Gerät nicht mit nassen Händen an und stellen<br>Sie es nichtin die Nähe von Waschbecken, Wannen oder<br>Behältern mit Flüssigkeiten. Verwenden Sie das Produkt nur<br>einer a Sie das Gerat nicht mit nassen Handen an und s<br>sichtin die Nähe von Waschbecken, Wannen<br>rn mit Flüssigkeiten . Verwenden Sie das Produ<br>vandfreiem Zustand. Wenn das Gerätin Wa<br>t wurde oder beschädigtist, wenden Sie sich<br>ert
- 
- Sie es nichtin die Nane von Waschbecken, Wannen oder<br>Behältern mit Flüssigkeiten . Verwenden Sie das Produkt nur<br>in einwandfreiem Zustand. Wenn das Gerätin Wasser<br>getaucht wurde oder beschädigtist, wenden Sie sich an<br>Quali Benaitern mit Flussigkeiten . Verwenden sie das Produkt nur<br>in einwandfreiem Zustand. Wenn das Gerätin Wasser<br>getaucht wurde oder beschädigtist, wenden Sie sich an<br>paulifiziertes Personal.<br>Das Produkt darf nicht verwendet In einwandrreiem Zustand. Wenn das Geratin Wasser<br>getaucht wurde oder beschädigtist, wenden Sie sich an<br>qualifiziertes Personal.<br>Das Produkt darf nicht verwendet werden, wenn es<br>heruntergefallen ist oder sichtbare Schäden getaucht wurde oder beschadigtst, wenden sie sich an<br>qualifiziertes Personal.<br>Das Produkt darf nicht verwendet werden, wenn es<br>heruntergefallen ist oder sichtbare Schäden aufweist.<br>Eine hohe Lautstärke kann Hörprobleme ver
- 

fikationen<br>Touchscreen ( 800x1280)<br>Quad-Prozessor Core MT8765 (4 x 1,3 GHz) RAM: 3 GB<br>O GPU-Grafik Spezifikationen<br>Multi-Touchscreen (800x1280)<br>A53 Quad-Prozessor Core MT8765 (4 x 1,3 GHz) RAM: 3 GB<br>DDRIII<br>GE8100 GPU-Grafik<br>Interner Speicher 32 GB \* DDRIII Spezifikationen<br>Multi-Touchscreen (800x1280)<br>A53 Quad-Prozessor Core MT8765 (4 x 1,3 GHz)<br>DDRIII<br>GE8100 GPU-Grafik<br>Interner Speichererweiterung bis zu 64<br>LIEFERUMFANG) Spezifikationen<br>Multi-Touchscreen (800x1280)<br>A53 Quad-Prozessor Core MT8765 (4 x 1,3 GHz) RAM: 3 GB<br>DDRIII<br>GE8100 GPU-Grafik<br>Interner Speichererweiterung bis zu 64 GB (NICHT<br>LIEFERUMFANG)<br>WLAN-Internetverbindung (802.11 b/ Spezifikationen<br>Multi-Touchscreen (800x1280)<br>A53 Quad-Prozessor Core MT8765 (4 x 1,3 GHz) RAM: 3 GB<br>DDRIII<br>GE8100 GPU-Grafik<br>Interner Speichererweiterung bis zu 64 GB (NICHT<br>LIEFERUMFANG)<br>WLAN-Internetverbindung (802.11 b/ LIEFERUMFANG) Spezifikationen<br>Multi-Touchscreen (800x1280)<br>A53 Quad-Prozessor Core MT8765 (4 x 1,3 GHz) RAM: 3 GB<br>DDRIII<br>GE8100 GPU-Grafik<br>Interner Speichererweiterung bis zu 64 GB (NICHT<br>LIEFERUMFANG)<br>WLAN- Internetverbindung (802.11 b Spezifikationen<br>
Multi-Touchscreen (800x1280)<br>
AS3 Quad-Prozessor Core MT8765 (4 x 1,3 GHz) RAM: 3 GB<br>
DDRIII<br>
GE8100 GPU-Grafik<br>
Interner Speichererweiterung bis zu 64 GB (NICHT<br>
LIEFERUMFANG)<br>
WLAN- Internetverbindung (8 Spezifikationen<br>
Multi-Touchscreen (800x1280)<br>
A53 Quad-Prozessor Core MT8765 (4 x 1,3 GHz<br>
DDRIII<br>
GE8100 GPU-Grafik<br>
Interner Speichererweiterung bis zu 64<br>
LIEFERUMFANG)<br>
WLAN- Internetverbindung (802.11 b/g/n/AC)<br>
4G M Spezifikationen<br>
Multi-Touchscreen (800x1280)<br>
A53 Quad-Prozessor Core MT8765 (4 x 1,3 GHz) RAM: 3 GB<br>
DDRIII<br>
GE8100 GPU-Grafik<br>
Interner Speichererweiterung bis zu 64 GB (NICHT<br>
LIEFERUMFANG)<br>
WLAN- Internetverbindung (8 Multi-Touchscreen (800x1280)<br>
A53 Quad-Prozessor Core MT8765 (4 x 1,3 GHz) RAM: 3 GB<br>
DDRIII<br>
GE8100 GPU-Grafik<br>
Interner Speichererweiterung bis zu 64 GB (NICHT<br>
LIEFERUMFANG)<br>
WLAN- Internetverbindung (802.11 b/g/n/AC)<br> Multi-Touchscreen (800x1280)<br>
A53 Quad-Prozessor Core MT8765 (4 x 1,3 GHz) RAM: 3 GB<br>
DDRIII<br>
GE8100 GPU-Grafik<br>
MicrosD - Speichererweiterung bis zu 64 GB (NICHT<br>
LIEFERUMFANG)<br>
WLAN-Internetverbindung (802.11 b/g/n/AC)<br> ASS Quad-Prozessor Core MI876S (4 X 1,3 GHZ) RAMI: 3 GB<br>
DDRIII<br>
IGE8100 GPU-Grafik<br>
Interner Speichererweiterung bis zu 64 GB (NICHT<br>
MicroSD -Speichererweiterung bis zu 64 GB (NICHT<br>
ILEFERUMFANG)<br>
WLAN- Internetverbindu PU-Grafik<br>
Peicher 32 GB \*<br>
-Speichererweiterung bis zu 64 GB (NICHT<br>
FANG)<br>
Ernetverbindung (802.11 b/g/n/AC)<br>
SIM- Modul ( bis zu 150 MB im Download und bis zu 50<br>
Dad )<br>
Inzen (FDD / LTE) B1 / B3 / B7 / B8 / B20 / B38<br> GE8100 GPO-Grank<br>
Interner Speicher 32 GB \*<br>
MicroSD - -Speichererweiterung bis zu 64 GB (NICHT<br>
LIFERUMFANG)<br>
WLAN-Internetverbindung (802.11 b/g/n/AC)<br>
WLAN-Internetverbindung (802.11 b/g/n/AC)<br>
4G Micro-SIM- Modul ( bis LED-Blitz Integriertes Mikrofon ERUMFANG)<br>
NN- Internetverbindung (802.11 b/g/n/AC)<br>
Nicro-SIM- Modul ( bis zu 150 MB im Download und bis zu 50<br>
im Upload )<br>
Frequenzen (FDD / LTE) B1 / B3 / B7 / B8 / B20 / B38<br>
WCDMA) 900 / 2100 MHz Frequenzen<br>
4-Freque WLAN- Internetverbindung (802.11 b/g/n/AC)<br>4G Micro-SIM- Modul ( bis zu 150 MB im Download und bis zu 50<br>MB im Upload )<br>4G-Frequenzen (FDD / LTE) B1 / B3 / B7 / B8 / B20 / B38<br>3G (WCDMA) 900 / 2100 MHz Frequenzen<br>GSM-Frequ 4G Micro-SiM- Modul ( bis 2d 150 MB im Download und bis 2d 50<br>
MB im Upload )<br>
4G-Frequenzen (FDD / LTE) B1 / B3 / B7 / B8 / B20 / B38<br>
3G (WCDMA) 900 / 2100 MHz Frequenzen<br>
GSM-Frequenzen (GPRS / EDGE) 850/900/1800 / 1900 MB Im Opioad )<br>4G-Frequenzen (FDD / LTE) B1 / B3 / B7 / B8 / B2<br>3G (WCDMA) 900 / 2100 MHz Frequenzen<br>GSM-Frequenzen (GPRS / EDGE) 850/900/1800 ,<br>Integriertes Bluetooth (Version 4. 2 LE)<br>Integriertes GPS (GPS + AGPS)<br>**0,3 M** 4G-Frequenzen (FDD / LTE) B1 / B3 / B7 / B8 / B20 / B38<br>3G (WCDMA) 900 / 2100 MHz Frequenzen<br>GSM-Frequenzen (GPRS / EDGE) 850/900/1800 / 1900 MHz<br>Integriertes Bluetooth (Version 4. 2 LE)<br>Integriertes GPS (GPS + AGPS)<br>0,3 M GSM-Frequenzen (GPKS / EDGE) 850/900/1800 / 1900 MHZ<br>
Integriertes Bluetooth (Version 4. 2 LE)<br>
Integriertes GPS (GPS + AGPS)<br> **0,3 Megapixel Frontkamera und 2 Megapixel Rückkamera mit<br>
LED-Blitz<br>
Integriertes Mikrofon<br>
In** egnertes Bluetooth (Version 4. 2 LE)<br>
egriertes GPS (GPS + AGPS)<br>
Megapixel Frontkamera und 2 Megapixel Rückkamera mit<br>
D-Blitz<br>
egriertes Mikrofon<br>
egriertes Mikrofon<br>
egriertes Mikrofon<br>
egrierter Lautsprecher \_\_<br>
B-C-Ei Integriertes GPS (GPS + AGPS)<br> **0,3 Megapixel Frontkamera und 2 Megapixel Rückkamera mit**<br> **LED-Blitz**<br>
Integriertes Mikrofon<br> **USB-C-Eingang (USB-Kabel im Lieferumfang enthalten)**<br>
3,7 V Lipo - Akku (5000 mAh)<br>
DC 5V - 2A U.S. Suegapixel Frontkamera und 2 Megapixel Ruckkamera mit<br>
LED-Blitz<br>
Integriertes Mikrofon<br>
Integrierter Lautsprecher \_\_<br>
USB-C-Eingang (USB-Kabel im Lieferumfang enthalten)<br>
3,7 V Lipo - Akku (5000 mAh)<br>
DC 5V - 2A Stro LeD-Bittz<br>
Integrierter Lautsprecher \_\_<br>
Integrierter Lautsprecher \_\_<br>
USB-Ceingang (USB-Kabel im Lieferumfang enthalten)<br>
3,7 V Lipo - Akku (5000 mAh)<br>
DC 5V - 2A Stromversorgung<br>
Android -Betriebssystem d 1 1<br>
\* HINWEIS

Integriertes Mikroron<br>
Integrierter Lautsprecher \_\_<br> **USB-C-Eingang (USB-Kabel im Lieferumfang enthalten)**<br>
3,7 V Lipo - Akku (5000 mAh)<br> **DC 5V - 2A Stromversorgung**<br> **Android -Betriebssystem d 1 1**<br> **\* HINWEIS** : Der int

# **Packungsinhalt**

Tablette - 1St Netzteil - 1St USB-Kabel - 1St Bedienungsanleitung - 1St Garantiekarte - 1St

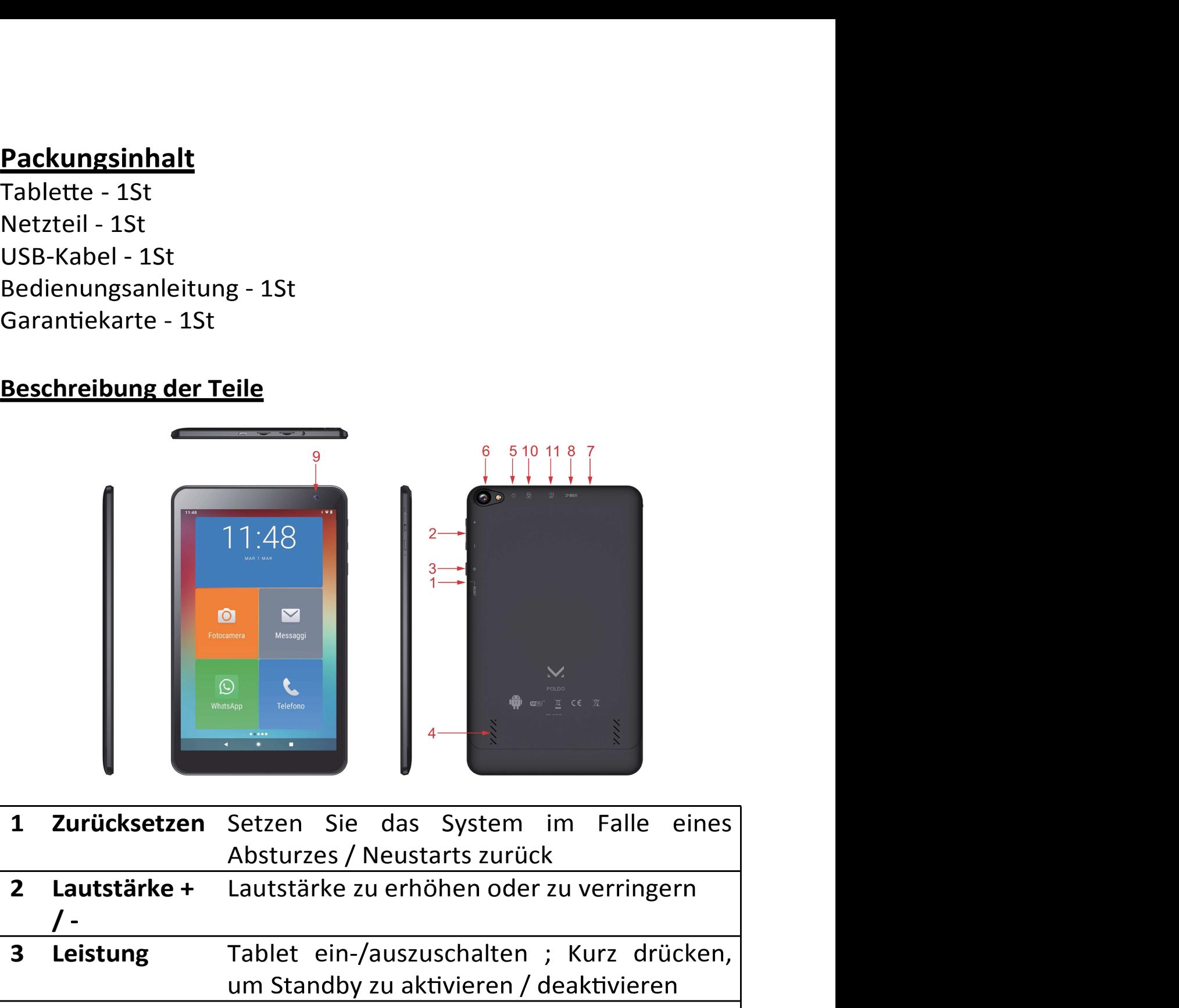

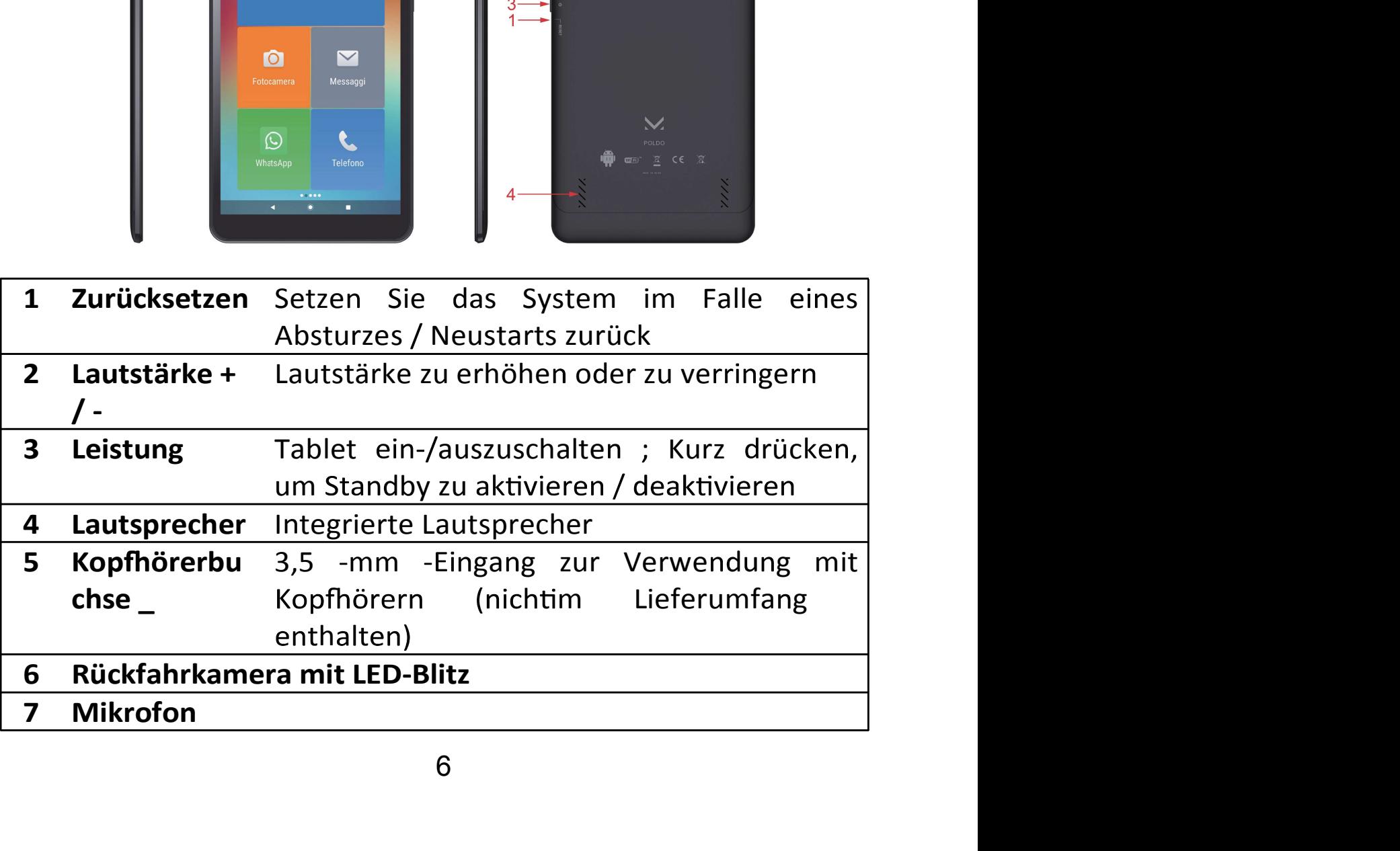

- **8 USB-C** Eingang zum Laden / Datentransfer<br> **9 Vordere Kamera**<br> **10 Micro -SIM-Steckplatz**<br> **11 MicroSD -Eingang** 8 USB-C Eingang zum Laden / Datentransfer<br>9 Vordere Kamera<br>10 Micro -SIM-Steckplatz<br>11 MicroSD -Eingang
- 
- 
- 

# 8 USB-C Eingang zum Laden / Datentrans<br>
10 Micro -SIM-Steckplatz<br>
11 Micro SIM-Steckplatz<br>
11 MicroSD -Eingang<br>
Installation von Micro-SIM- und MicroSD -Kart **8 USB-C** Eingang zum Laden / Datentra<br> **9 Vordere Kamera**<br> **10 Micro -SIM-Steckplatz**<br> **11 MicroSD -Eingang<br>
Installation von Micro-SIM- und MicroSD -K**<br>
Schalten Sie das Tablet aus und trennen Sie

8 USB-C Eingang zum Laden / Datentransfer<br>
9 Vordere Kamera<br>
10 Micro -SIM-Steckplatz<br>
11 MicroSD -Eingang<br>
Installation von Micro-SIM- und MicroSD -Karten<br>
Schalten Sie das Tablet aus und trennen Sie alle externen<br>
Stromq Stromquellen.

8 USB-C Eingang zum Laden / Datentransfer<br>
9 Vordere Kamera<br>
10 Micro -SIM-Steckplatz<br>
11 MicroSD -Eingang<br>
Installation von Micro-SIM- und MicroSD -Karten<br>
Schalten Sie das Tablet aus und trennen Sie alle externen<br>
Stromq **SETTER CONTRET CONTRET CONTRETE CONTRET SIGNAL SIGNAL SIGNAL PROTEIN SIGNAL PROTEINT MICROSD -Eingang<br>
10 Micro SIM-Steckplatz<br>
11 MicroSD -Eingang<br>
11 MicroSD -Eingang<br>
11 Schalten Sie das Tablet aus und trennen Sie alle USB-C** Eingang zum Laden / Datentransfer<br> **Vordere Kamera**<br> **Micro -SIM-Steckplatz**<br> **MicroSD -Eingang**<br> **tallation von Micro-SIM- und MicroSD -Karten**<br>
alten Sie das Tablet aus und trennen Sie alle externen<br>
pmquellen.<br> Eingang zum Laden / Datentransfer<br> **Steckplatz**<br> **ngang**<br> **n Micro-SIM- und MicroSD -Karten**<br> **ns** Tablet aus und trennen Sie alle externen<br>
Micro-SIM-Karte und die MicroSD-Karte in die<br>
Steckplätze ein und achten Sie dabe

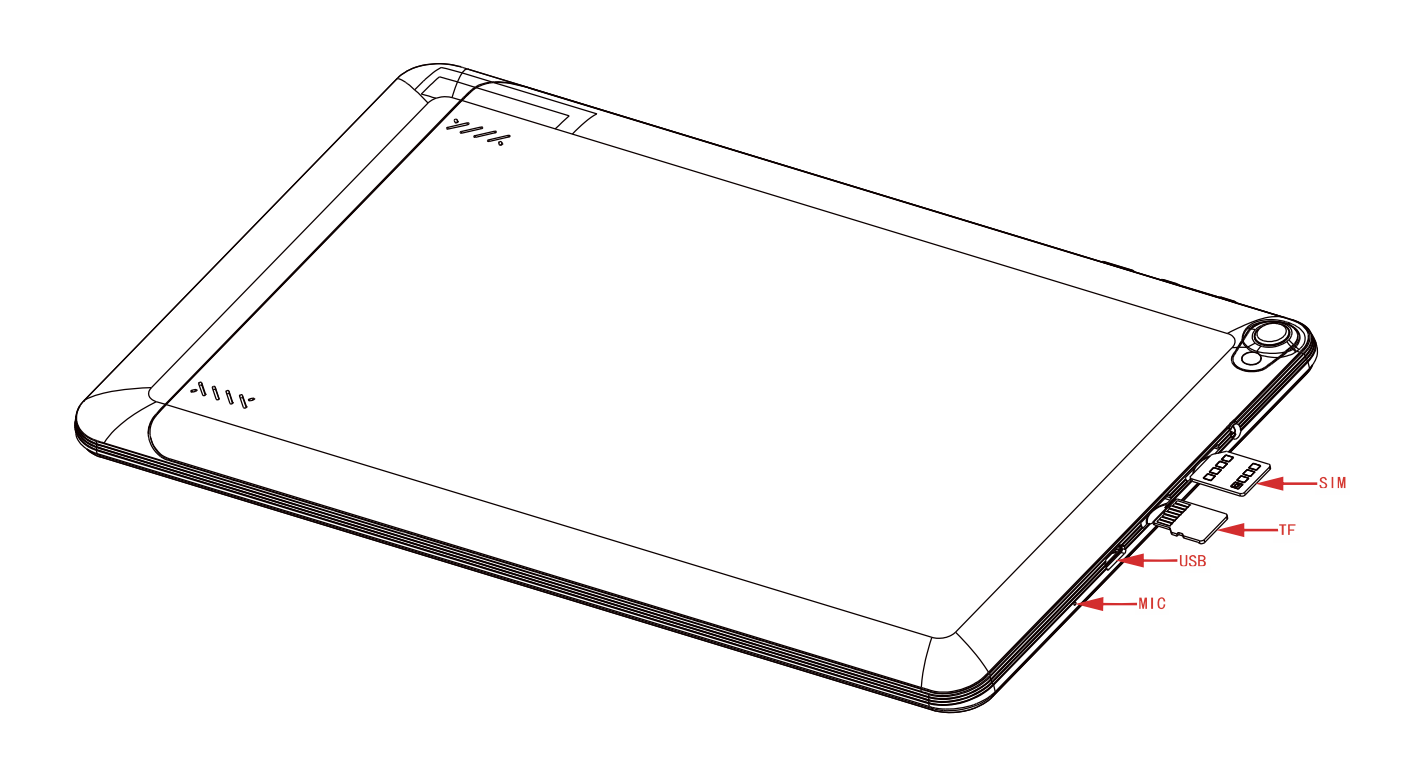

# **Erste-Schritte-Anleitung**

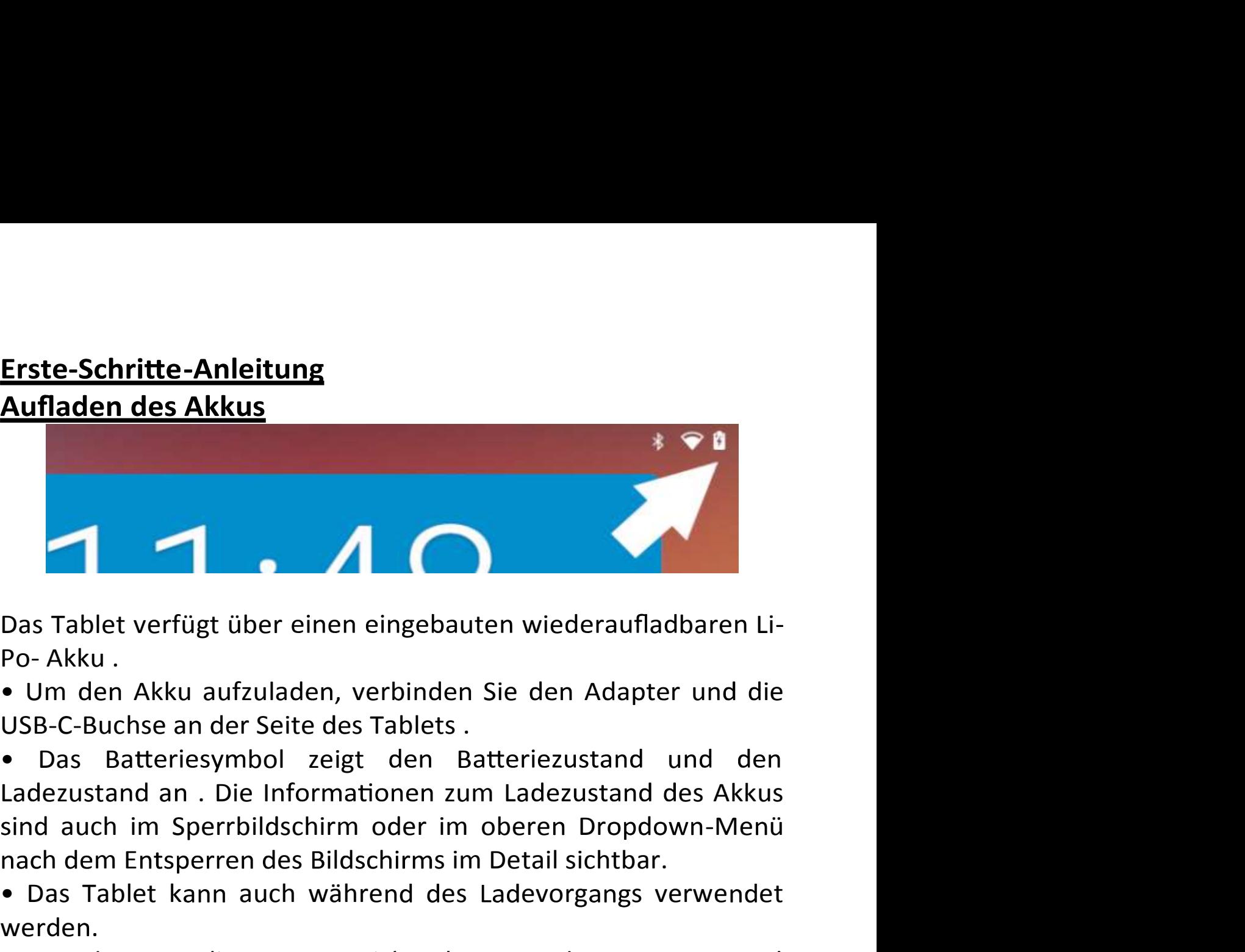

- Tablet verfügt über einen eingebauten wiederaufladbaren Li-<br>Akku .<br>m den Akku aufzuladen, verbinden Sie den Adapter und die<br>B-C-Buchse an der Seite des Tablets .<br>Das Batteriesymbol zeigt den Batteriezustand und den<br>ezustan • Das Tablet verfügt über einen eingebauten wiederaufladbaren Li-<br>
Po- Akku<br>
• Um den Akku aufzuladen, verbinden Sie den Adapter und die<br>
USB-C-Buchse an der Seite des Tablets<br>
• Das Batteriesymbol zeigt den Batteriezustan Fault verfügt über einen eingebauten wiederaufladbaren Li-<br>
Po-Akku .<br>
• Um den Akku aufzuladen, verbinden Sie den Adapter und die<br>
• USE-C-Buchse an der Seite des Tablets .<br>
• Das Batteriesymbol zeigt den Batteriezustand et verfügt über einen eingebauten wiederaufladbaren Li-<br>
1. Ein Akku aufzuladen, verbinden Sie den Adapter und die<br>
1. Batteriesymbol zeigt den Batteriezustand und den<br>
2. Batteriesymbol zeigt den Batteriezustand und den<br> Das Tablet verrugt über einen eingebauten wiederaunadoaren LI-<br>
Po-Akku .<br>
• Um den Akku aufzuladen, verbinden Sie den Adapter und die<br>
USB-G-Buchse an der Seite des Tablets .<br>
• Das Batteriesymbol zeigt den Batteriezustan Resultation and a state and a state of the Akku sufzuladen, verbinden Sie den Adapter und die Buchse an der Seite des Tablets .<br>
So Batteriesymbol zeigt den Batteriezustand und den stateriesymbol zeigt den Batteriezustand • Um den Akku aurzuladen, verbinden sie den Adapter und die<br>
USB-C-Buchse an der Seite des Tablets .<br>
• Das Batteriesymbol zeigt den Batteriezustand und den<br>
Ladezustand an . Die Informationen zum Ladezustand des Akkus<br>
si **• Die entity of the Example Standard Constrained Standard Standard Standard An . Die Informationen zum Ladezustand des Akkus sind auch im Sperrbildschirm oder im oberen Dropdown-Menü nach dem Entsperren des Bildschirms im** • Das Batteriesymbol zeigt den Batteriezustand und den<br>Ladezustand an . Die Informationen zum Ladezustand des Akkus<br>sind auch im Sperrbildschirm oder im oberen Dropdown-Menü<br>nach dem Entsperren des Bildschirms im Detail si
- werden.
- 
- 
- 

verschlechter nach dem Entsperren des Bildschirms im Detail sichtbar.<br>
• Das Tablet kann auch während des Ladevorgangs verwerden.<br>
• Tauschen Sie die Batterie nicht ohne Genehmigung aus<br>
wenden Sie sich nur an ein autorisiertes Servicec • Das Tablet kann auch während des Ladevorgangs verwendet<br>
werden.<br>
• Tauschen Sie die Batterie nicht ohne Genehmigung aus und<br>
wenden Sie sich nur an ein autorisiertes Servicecenter.<br>
• Laden Sie das Tablet mindestens ei • Tauschen Sie die Batterie nicht ohne Genehmigung aus und<br>wenden Sie sich nur an ein autorisiertes Servicecenter.<br>• Laden Sie das Tablet mindestens eine halbe Stunde lang auf,<br>• Laden Sie regelmäßig mindestens einmal im wenden Sie sich nur an ein autorisiertes Servicecenter.<br>
• Laden Sie das Tablet mindestens eine halbe Stunde lang auf,<br>
• Laden Sie regelmäßig mindestens einmal im Monat auf.<br>
• Die optimale Temperatur zum Aufladen des Akk

Tablet einschaltet.

**Berühren Bildschirm**<br>Die Berührung Bildschirm reagiert auf Fingerberührung.<br>HINWEIS: Stellen Sie keine Gegenstände auf den Bildsc<br>diese beschädigt oder zerdrückt werden können. <mark>Berühren Bildschirm</mark><br>Die Berührung Bildschirm reagiert auf Fingerberührung.<br>HINWEIS: Stellen Sie keine Gegenstände auf den Bildschirm, da<br>diese beschädigt oder zerdrückt werden können.<br>**Einzel Berühren** : Berühren Sie das Berühren Bildschirm<br>Die Berührung Bildschirm reagiert auf Fingerberührung.<br>HINWEIS: Stellen Sie keine Gegenstände auf den Bildschirm, da<br>diese beschädigt oder zerdrückt werden können.<br>Einzel Berühren : Berühren Sie das gew

**Berühren Bildschirm**<br>Die Berührung Bildschirm reagiert auf Fingerberührung.<br>HINWEIS: Stellen Sie keine Gegenstände auf den Bildschirm, da<br>diese beschädigt oder zerdrückt werden können.<br>**Einzel Berühren** : Berühren Sie das **Berühren Bildschirm**<br>Die Berührung Bildschirm<br>HINWEIS: Stellen Sie keine Gegenstände auf den Bildschirm, da<br>diese beschädigt oder zerdrückt werden können.<br>Einzel Berühren : Berühren Sie das gewünschte Symbol oder die<br>gewü **Sildschirm**<br>
In Bildschirm reagiert auf Fingerberührung.<br>
Ellen Sie keine Gegenstände auf den Bildschirm, da<br>
Ellen Sie der zerdrückt werden können.<br>
Inren : Berühren Sie das gewünschte Symbol oder die<br>
Option.<br> **Lang** : vorhanden). **Berühren Bildschirm**<br>Die Berührung Bildschirm reagiert auf Fingerberührung.<br>HINWEIS: Stellen Sie keine Gegenstände auf den Bildschirm, da<br>diese beschädigt oder zerdrückt werden können.<br>**Einzel Berühren** : Berühren Sie das **Example State State Concernsition**<br>
S: Stellen Sie keine Gegenstände auf den Bildsch<br>
S: Stellen Sie keine Gegenstände auf den Bildsch<br>
Serühren : Berühren Sie das gewünschte Symbol ochte Option.<br> **1 zu lang** : Halten Sie

# Navigationstasten

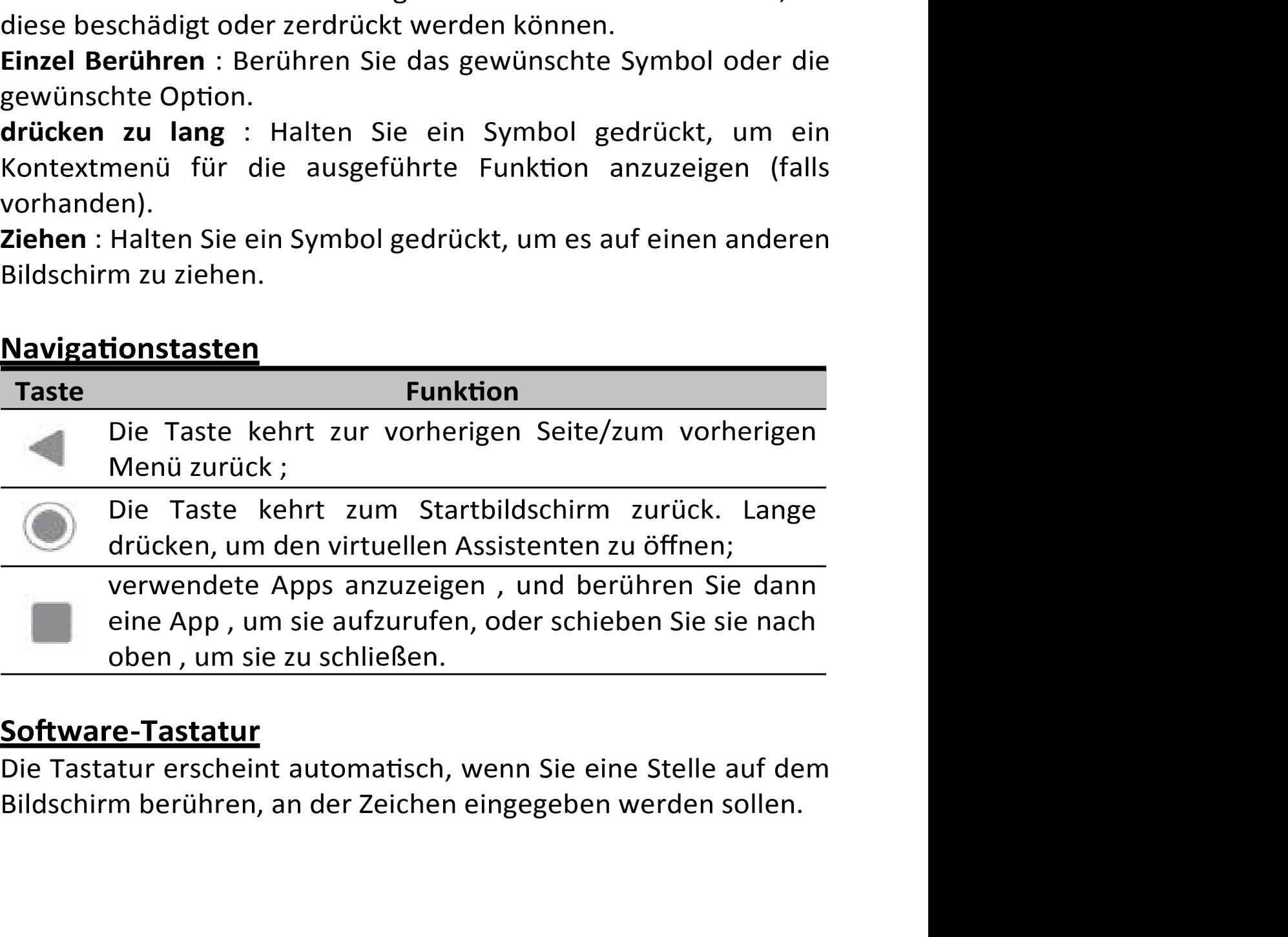

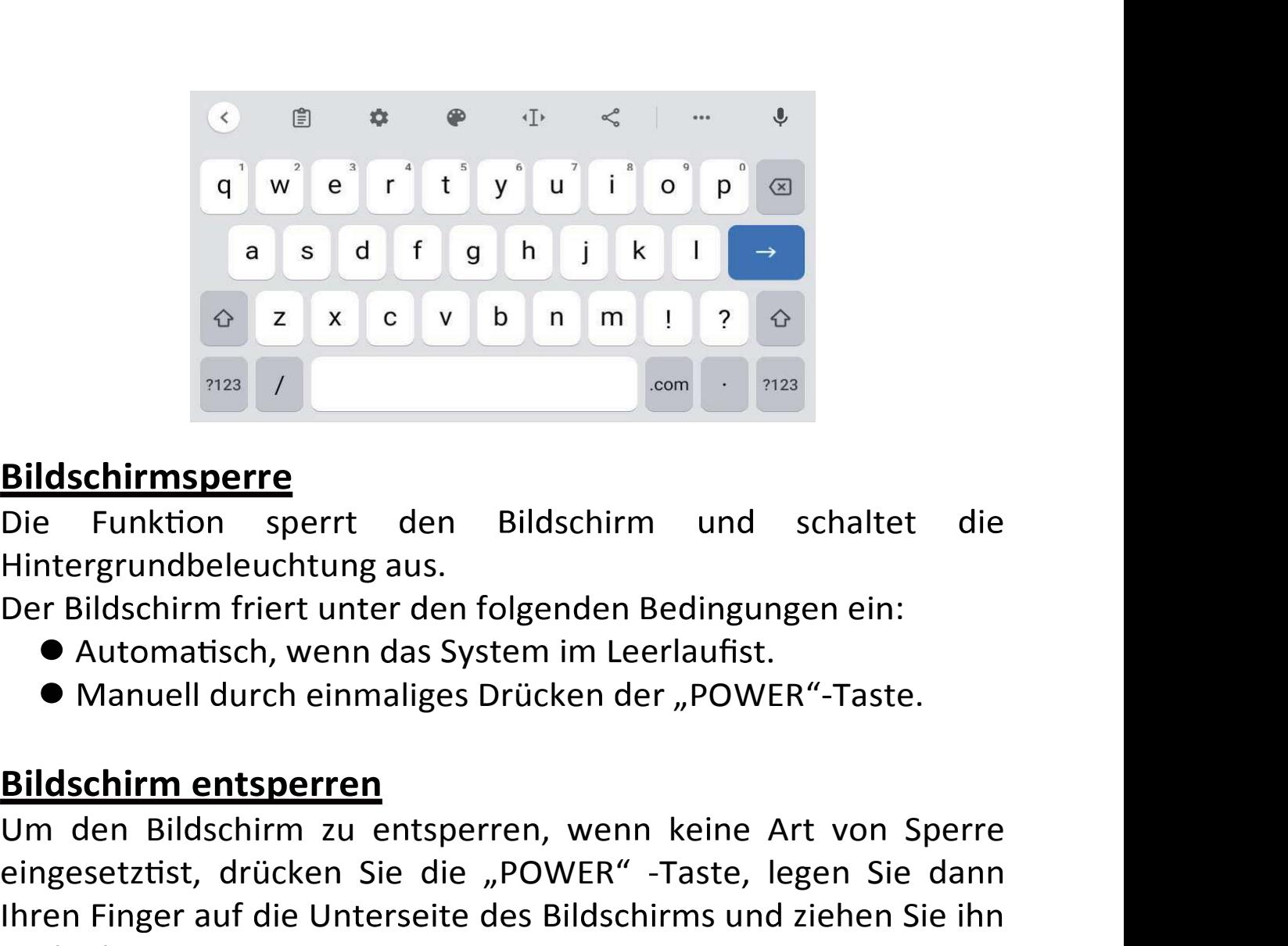

# Bildschirmsperre

- 
- 

**Bildschirmsperre**<br>
Die Funktion sperrt den Bildschirm und schaltet die<br>
Hintergrundbeleuchtung aus.<br>
Der Bildschirm friert unter den folgenden Bedingungen ein:<br> **•** Automatisch, wenn das System im Leerlaufist.<br>
• Manuell **Eildschirmsperre**<br>
Die Funktion sperrt den Bildschirm und schaltet die<br>
Hintergrundbeleuchtung aus.<br>
Der Bildschirm friert unter den folgenden Bedingungen ein:<br> **•** Automatisch, wenn das System im Leerlaufist.<br>
• Manuell **Bildschirmsperre**<br>
Die Funktion sperrt den Bildschirm und schaltet die<br>
Hintergrundbeleuchtung aus.<br>
Der Bildschirm friert unter den folgenden Bedingungen ein:<br>
• Automatisch, wenn das System im Leerlaufist.<br>
• Manuell d **Bildschirmsperre**<br>
Die Funktion sperrt den Bildschirm und schaltet die<br>
Hintergrundbeleuchtung aus.<br>
Der Bildschirm friert unter den folgenden Bedingungen ein:<br>
● Automatisch, wenn das System im Leerlaufist.<br>
● Manuell d Bildschirm finiert und schniet die Hintergrundbeleuchtung aus.<br>
Der Bildschirm friet unter den folgenden Bedingungen ein:<br>
• Automatisch, wenn das System im Leerlaufist.<br>
• Manuell durch einmaliges Drücken der "POWER"-Tast

# Startbildschirm

• Manuell durch einmaliges Drücken der "POWER"-Taste.<br> **Bildschirm entsperren**<br>
Um den Bildschirm zu entsperren, wenn keine Art von Sperre<br>
eingesetztist, drücken Sie die "POWER" -Taste, legen Sie dann<br>
Ihren Finger auf d ntsperren<br>
ntsperren<br>
chirm zu entsperren, wenn keine Art von Sperre<br>
drücken Sie die "POWER" -Taste, legen Sie dann<br>
of die Unterseite des Bildschirms und ziehen Sie ihn<br>
ile Einstellungen für die Bildschirmsperre unter<br> **Example Signal Exercise And Alternation**<br>
schirm zu entsperren, wenn keine Art von Sperre<br>
drücken Sie die "POWER" -Taste, legen Sie dann<br>
und die Unterseite des Bildschirms und ziehen Sie ihn<br>
die Einstellungen für die **Dinder Bildschirm and Speries and Speries (Speries Act von Sperre** eine Bildschirm zu entsperren, wenn keine Art von Sperre einegesetztist, drücken Sie die "POWER" -Taste, legen Sie dann ihren Finger auf die Unterseite d berühre Sie sie sie seit von Sperie eingesetztist, drücken Sie die "POWER" -Taste, legen Sie dann Ihren Finger auf die Unterseite des Bildschirms und ziehen Sie ihn Ihren Finger auf die Unterseite des Bildschirms und zieh emgesetztat, andeten sie die "FOWER Fraste, inhere Finger auf die Unterseite des Bildschirms und nach oben.<br>Sie können die Einstellungen für die Bildschirms und nach oben.<br>Sie können die Einstellungen für die Bildschirm<br>E

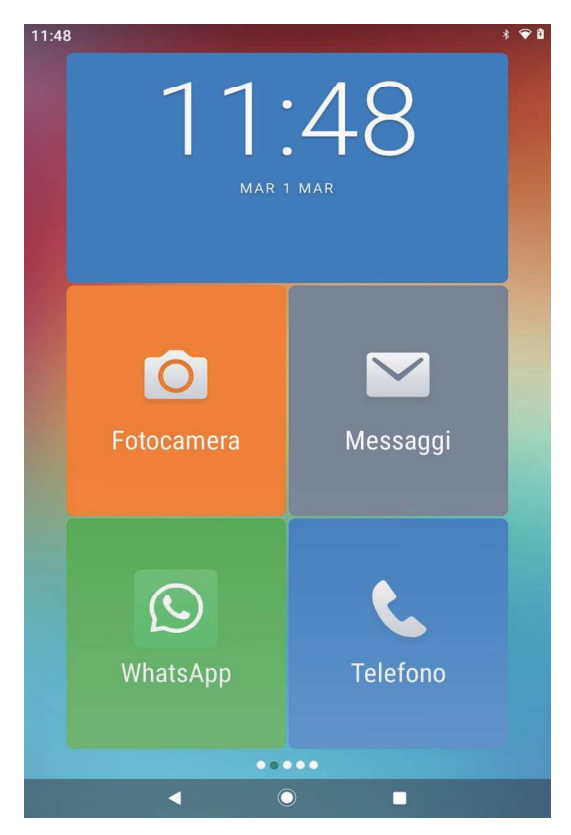

Sie können eine App verschieben, indem Sie ihr Symbol lange gedrückt halten und es an die gewünschte Position ziehen.

Um kürzlich verwendete Apps anzuzeigen, drücken Sie die Taste und berühren Sie dann eine App, um sie abzurufen, oder schieben Sie sie nach oben, um sie zu schließen.

Auf dem Startbildschirm können Sie Ihren Finger wiederholt nach um Ihre Schnellkontakte rechts ziehen. anzuzeigen und anzupassen.

Durch Auswahl von Anwendungen (aus dem Ordner Tools) können Sie Apps zum Startbildschirm hinzufügen/entfernen und vom Benutzer installierte Apps deinstallieren.

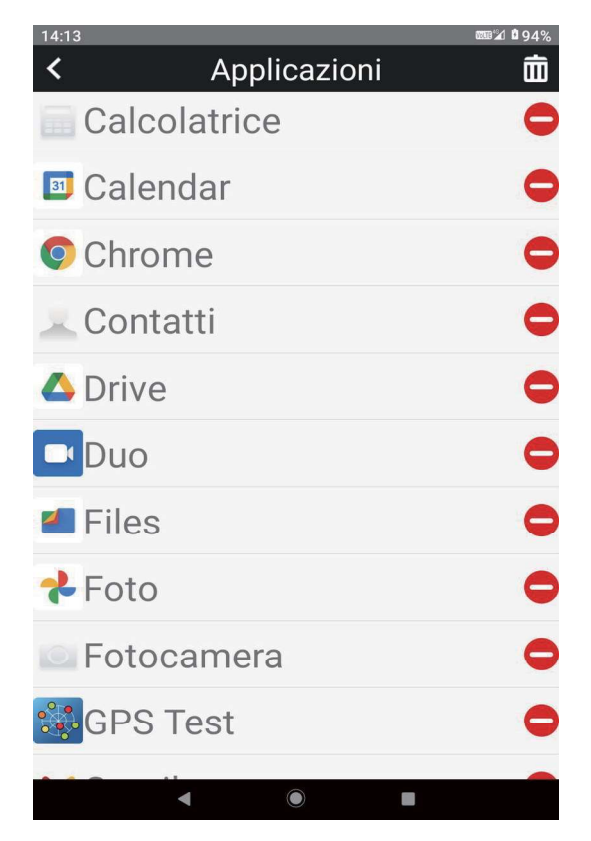

Es ist möglich, von der Senior-Oberfläche zur traditionellen zu wechseln, -Oberfläche **Sie** Android indem im Menü Einstellungen  $\rightarrow$  Apps und Benachrichtigungen  $\rightarrow$  Standard -Apps  $\rightarrow$  Home-App "Klassisch" auswählen Launcher ". Um zur Senior-Oberfläche zurückzukehren, wählen Sie "Senior Launcher".

Die Statusleiste zeigt Systeminformationen an, wie z. B. die aktuelle Uhrzeit, 4G-/ WiFi-Konnektivität und Batteriestatus.

# **Benachrichtigungen**

Ziehen Sie Ihren Finger vom oberen Bildschirmrand nach innen, um das Benachrichtigungsmenü anzuzeigen. Ziehen Sie das Benachrichtigungsmenü erneut nach unten, um ein zweites Schnellzugriffsmenü anzuzeigen.

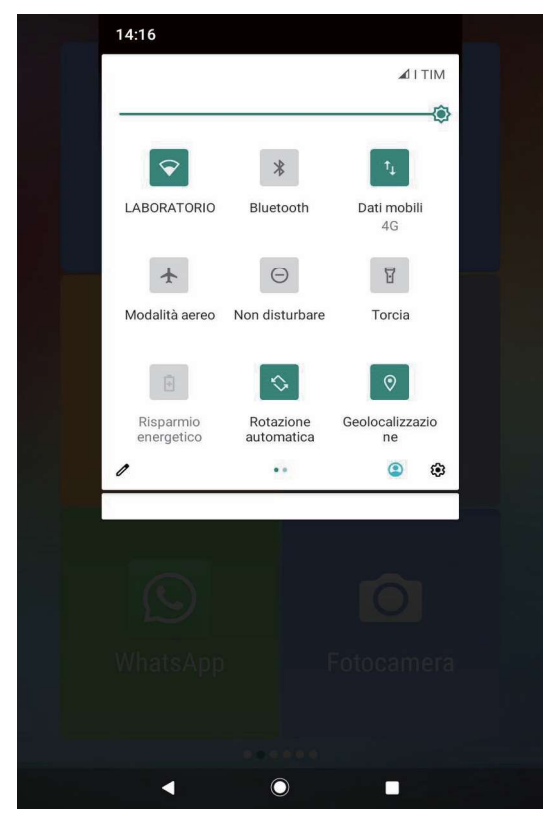

 $i$ dieses Menii möglich, ist es Funktionen wie Bildschirmhelligkeit, automatische Drehung, Aktivieren oder Deaktivieren von Funkverbindungen, Aktivieren / Deaktivieren der Taschenlampe, Verwalten des Flugmodus, Aktivieren des Energiesparmodus und der Funktion "Nicht stören" zu ändern.

# Einstellungsmenü

Einstellungsmenü können Sie Systemkonfiguration  $Im$ die anpassen. So ändern Sie die Einstellungen:

- · Rufen Sie das Anwendungsmenü auf und wählen Sie Einstellungen.
- Kategorie, um  $\bullet$  Berühren **Sie** eine die gewünschten Einstellungen anzuzeigen und zu ändern.

Netzwerk und Internet : WiFi -Netzwerkverbindung, Verwaltung der 4G-Datenverbindung (Personalisierung APNvon Zugangspunkten), Hotspot- und Roaming-Funktion. Wenden Sie sich an Ihren Betreiber, um das mobile Datennetz zu<br>konfigurieren ;<br>Verbundene Geräte : Einstellungen für die Bluetooth-Verbindung<br>und Verwaltung aktuell verbundener Geräte;

sich an Ihren Betreiber, um das mobile Datennetz zu<br>
konfigurieren ;<br>
Verbundene Geräte : Einstellungen für die Bluetooth-Verbindung<br>
und Verwaltung aktuell verbundener Geräte;<br>
Apps und Benachrichtigungen : Anwendungen ve an Ihren Betreiber, um das mobile Datennetz zu<br>igurieren ;<br>uundene Geräte : Einstellungen für die Bluetooth-Verbindung<br>Verwaltung aktuell verbundener Geräte ;<br>s und Benachrichtigungen : Anwendungen verwalten<br>stallieren, Be sich an Ihren Betreiber, um das mobile Datennetz zu<br>
konfigurieren ;<br>
Verbundene Geräte : Einstellungen für die Bluetooth-Verbindung<br>
und Verwaltung aktuell verbundener Geräte;<br>
Apps und Benachrichtigungen : Anwendungen ve Benachrichtigungen verwalten, Standard - Apps und den Launcher auswählen klassisch / Senior; Sich an Ihren Betreiber, um das mobile Datennetz zu<br>
Konfigurieren ;<br>
Verbundene Geräte : Einstellungen für die Bluetooth-Verbindung<br>
und Verwaltung aktuell verbundener Geräte;<br>
Apps und Benachrichtigungen : Anwendungen ve sich an Ihren Betreiber, um das mobile Datennetz zu<br>
konfigurieren ;<br>
Verbundene Geräte : Einstellungen für die Bluetooth-Verbindung<br>
und Verwaltung aktuell verbundener Geräte;<br>
Apps und Benachrichtigungen : Anwendungen ve sich an Ihren Betreiber, um das mobile Datennetz zu<br>
konfigurieren ;<br>
Verbundene Geräte : Einstellungen für die Bluetooth-Verbindung<br>
und Verwaltung aktuell verbundener Geräte;<br>
Apps und Benachrichtigungen : Anwendungen ve **The second of the set of the set of the set of the set of the set of the set of the set of the set of the set of the set of the single installieren, Berechtigungen : Anwendungen verwalten installieren, Berechtigungen ände Konngurieren.**<br> **Verbundene Geräte** : Einstellungen für die Bluetooth-Verbindung<br> **Apps und Benachrichtigungen** : Anwendungen verwalten<br> **Apps und Benachrichtigungen** : Anwendungen verwalten<br>
(deinstallieren, Berechtigung **Verbundene Gerate** : Einsteilungen für die Bluetooth-Verbindung<br>
Alphys und Benachrichtigungen : Anwendungen verwalten<br>
(deinstallieren, Benechtigungen ändern usw. ),<br>
Benachrichtigungen verwalten, Standard - Apps und den **Apps und Benachrichtigungen** : Anwendungen verwalten<br>
(deinstallieren, Berechtigungen ändern usw. ),<br>
Benachrichtigungen verwalten, Standard - Apps und den<br>
Launcher auswählen klassisch / Senior;<br> **Akku**: Anzeige des Akku

Energiespareinstellungen;

(deinstallieren, Berechtigungen andern usw. ),<br>Benachrichtigungen verwalten, Standard - Apps und den<br>Launcher auswählen klassisch / Senior;<br>**Akku** : Anzeige des Akkustatus, der Betriebszeit, Aktivierung der<br>Energiespareins Benachrichtigungen verwalten, Standard - Apps und den<br>Launcher auswählen-klassisch / Senior;<br>**Akku** : Anzeige des Akkustatus, der Betriebszeit, Aktivierung der<br>Akkuprozentanzeige und Verwaltung der<br>Energiespareinstellungen Launcher auswahlen klassisch / Senlor;<br> **Akku** : Anzeige des Akkustatus, der Betriebszeit, Aktivierung der<br>
Akkuprozentanzeige und Verwaltung der<br>
Energiespareinstellungen;<br> **Anzeige** : Bilsleshirmhelligkeit ändern, adapti Akkuprozentanzelge und verwaltung der<br>
Energiespareinstellungen;<br> **Anzeige** : Bildschirmhelligkeit ändern, adaptive Helligkeit,<br>
Hintergrund, Design, Schriftgröße usw. aktivieren/deaktivieren ;<br> **Alarim, Vibrationsaktivier** 

Google-Aktivitätsverwaltung;

nungen;<br>chirmhelligkeit ändern, adaptive Helligkeit,<br>gn, Schriftgröße usw. aktivieren/deaktivieren ;<br>e von Multimedia-Inhalten, Anrufen, Klingelton,<br>aktivierung / -deaktivierung, "Nicht stören"-<br>, Auswahl von Klingeltönen Anzelge : Bildschirmneliigkelt andern, adaptive Helligkelt,<br>Hintergrund, Design, Schriftgröße usw. aktivieren/deaktivieren ;<br>Audio : Lautstärke von Multimedia-Inhalten, Anrufen, Klingelton,<br>Alarm, Vibrationsaktivierung / ration Schrift and Microsofter Aktiveren, and Microsofter and Microsofter<br>
retained a Huberton MicroSD - Veronic Scheman<br>
rationsaktivierung / -deaktivierung, "Nicht stören"-<br>
rationsaktivierung / -deaktivierung, "Nicht st Audio : Lautstarke von Multimedia-Innalten, Anrufa<br>Alarm, Vibrationsaktivierung / -deaktivierung, "N<br>Modusverwaltung, Auswahl von Klingeltönen usw. ä<br>**Speicherplatz** : Interner Speicher und MicroSD<br>verfügbare Kapazität usw

Alarm, vibrationsaktivierung / -deaktivierung, "Nicht storen -<br>Modusverwaltung, Auswahl von Klingeltönen usw. ändern ...;<br> **Speicherplatz** : Interner Speicher und MicroSD -Verwaltung ,<br>
verfügbare Kapazität usw. ;<br> **Sperrb** Woodusverwaltung, Auswani von Kiingeltonen usw. andern ...;<br>
Speicherplatz : Interner Speicher und MicroSD -Verwaltung,<br>
verfügbare Kapazität usw.;<br>
Datenschutz : Verwalten Sie Berechtigungen, Passwörter,<br>
Sperrbildschirm, Deaktivierung der Datensynchronisierung; Verlugbare Rapazitat usw. ;<br> **Datenschutz** : Verwalten Sie Berechtigungen , Passwörter ,<br>
Sperrbildschirm, automatisches Ausfüllen, Standortverlauf und<br>
Google-Aktivitätsverwaltung ;<br> **Geolokalisierung** : Apps , die für de Datenschutz : verwalten sie Berechtigungen , Passworter ,<br>Sperrbildschirm, automatisches Ausfüllen, Standortverlauf und<br>Google-Aktivitätsverwaltung ;<br>Standortanfragen gestellt, etc...;<br>Sicherheit : Suchen und Installieren

**Digitales Wohlbefinden und Kindersicherung:** Verwalten Sie die<br>Nutzungsdauer von Apps und Kindersicherung Kontrolle ;<br>Google: Verwaltung des Google -Kontodienstes ;<br>System: Sprache und Eingabe, Tastaturtyp, Rechtschreibpr **Digitales Wohlbefinden und Kindersicherung:** Verwalten Sie die<br>Nutzungsdauer von Apps und Kindersicherung Kontrolle ;<br>**Google:** Verwaltung des Google -Kontodienstes ;<br>**System:** Sprache und Eingabe, Tastaturtyp, Rechtschre

**Digitales Wohlbefinden und Kindersicherung:** Verwalten Sie die<br>Nutzungsdauer von Apps und Kindersicherung Kontrolle ;<br>Google: Verwaltung des Google -Kontodienstes ;<br>System: Sprache und Eingabe, Tastaturtyp, Rechtschreibpr **Digitales Wohlbefinden und Kindersicherung:** Verwalten Sie die<br>Nutzungsdauer von Apps und Kindersicherung Kontrolle ;<br>**Google:** Verwaltung des Google -Kontodienstes ;<br>**System:** Sprache und Eingabe, Tastaturtyp, Rechtschre Digitales Wohlbefinden und Kindersicherung: Verwalten Sie die<br>Nutzungsdauer von Apps und Kindersicherung Kontrolle ;<br>Google: Verwaltung des Google -Kontodienstes ;<br>System: Sprache und Eingabe, Tastaturtyp, Rechtschreibprüf **Digitales Wohlbefinden und Kindersicherung:** Verwalten Sie die<br>Nutzungsdauer von Apps und Kindersicherung Kontrolle ;<br>**Google:** Verwaltung des Google -Kontodienstes ;<br>**System:** Sprache und Eingabe, Tastaturtyp, Rechtschre Sicherungsmenü und Mehrbenutzerverwaltung; **befinden und Kindersicherung:** Verwalten Sie die<br>von Apps und Kindersicherung Kontrolle ;<br>tung des Google -Kontodienstes ;<br>e und Eingabe, Tastaturtyp, Rechtschreibprüfung,<br>hrzeitformat, Reset-Optionen ( WLAN , Bluetooth,<br> itales Wohlbefinden und Kindersicherung: Verwalten Sie die<br>zungsdauer von Apps und Kindersicherung Kontrolle ;<br>ogle: Verwaltung des Google -Kontodienstes ;<br>tem: Sprache und Eingabe, Tastaturtyp, Rechtschreibprüfung,<br>ums- u **Digitales Wohlbefinden und Kindersicherung:** Verwalten Sie die<br>Nutzungsdauer von Apps und Kindersicherung Kontrolle ;<br>Google: Verwaltung des Google -Kontodienstes ;<br>System: Sprache und Eingabe, Tastaturtyp, Rechtschreibpr **retained in the multimal controlle controlle (Secure 1987)**<br> *Matuer* von Apps und Kindersicherung Kontrolle ;<br> *Secure und Eingabe, Tastaturtyp, Rechtschreibprüfung,*<br>
und Uhrzeitformat, Reset-Optionen (WLAN, Bluetooth,<br> Figure Corrupp and Number Corrupp and Number Sections (Section 1991)<br>
1991: Verwaltung des Google -Kontodienstes ;<br>
1991: Verwaltung des Google -Kontodienstes ;<br>
1995: University and Diriculated Phone (WLAN, Bluetooth,<br>
19 Solem: Christian and Solem Christian Christian Christian Christian Christian Christian Christian Christian Christellungen Jund Diricultury Rechtschreibprüfung, tums - und Uhrzeitformat, Reset-Optionen (WLAN , Bluetooth, p

Einstellungen und Zurücksetzen auf Werkseinstellungen),<br>App -Einstellungen und Zurücksetzen auf Werkseinstellungen),<br>Sicherungsmenü und Mehrbenutzerverwaltung;<br>Informationen : Informationen über das Android -Gerät .<br>Telefo I ama Euracksetzern dan Werksemstehangen, Ma<br>Impliemationen über das Android -Gerät .<br>
In der Micro-SIM-Karte das Tablet ein und<br>
Telefonsignal angezeigt wird.<br>
In der Micro-SIM-Karte das Tablet ein und<br>
Telefonsignal ange Sinema and Mehrsendeerver Martang,<br> **unktion**<br>
Informationen über das Android -Gerät .<br> **unktion**<br>
Einlegen der Micro-SIM-Karte das Tablet ein und<br>
e, bis das Telefonsignal angezeigt wird.<br>
Name des Netzbetreibers in der S **nfunktion**<br>
lem Einlegen der Micro-SIM-Karte das Tablet ein und<br>
Sie, bis das Telefonsignal angezeigt wird.<br>
Sie manne des Netzbetreibers in der Statusleiste angezeigt<br>
pinnen Sie Anrufe tätigen und entgegennehmen. Die St re eine metzt eine Thinaustichen<br>
in Einlegen der Micro-SIM-Karte das Tablet ein und<br>
ie, bis das Telefonsignal angezeigt wird.<br>
In Name des Netzbetreibers in der Statusleiste angezeigt<br>
nen Sie Anrufe tätigen und entgegen Telefontunktion<br>
mach dem Einlegen der Micro-SIM-Karte das Tablet ein und<br>
warten Sie, bis das Telefonsignal angezeigt wird.<br>
Wenn der Name des Netzbetreibers in der Statusleiste angezeigt<br>
wird, können Sie Anrufe tätigen mach dem Einlegen der Micro-SiM-Karte das Tabiet ein und<br>warten Sie, bis das Telefonsignal angezeigt wird.<br>Wenn der Name des Netzbetreibers in der Statusleiste angezeigt<br>wird, können Sie Anrufe tätigen und entgegennehmen.

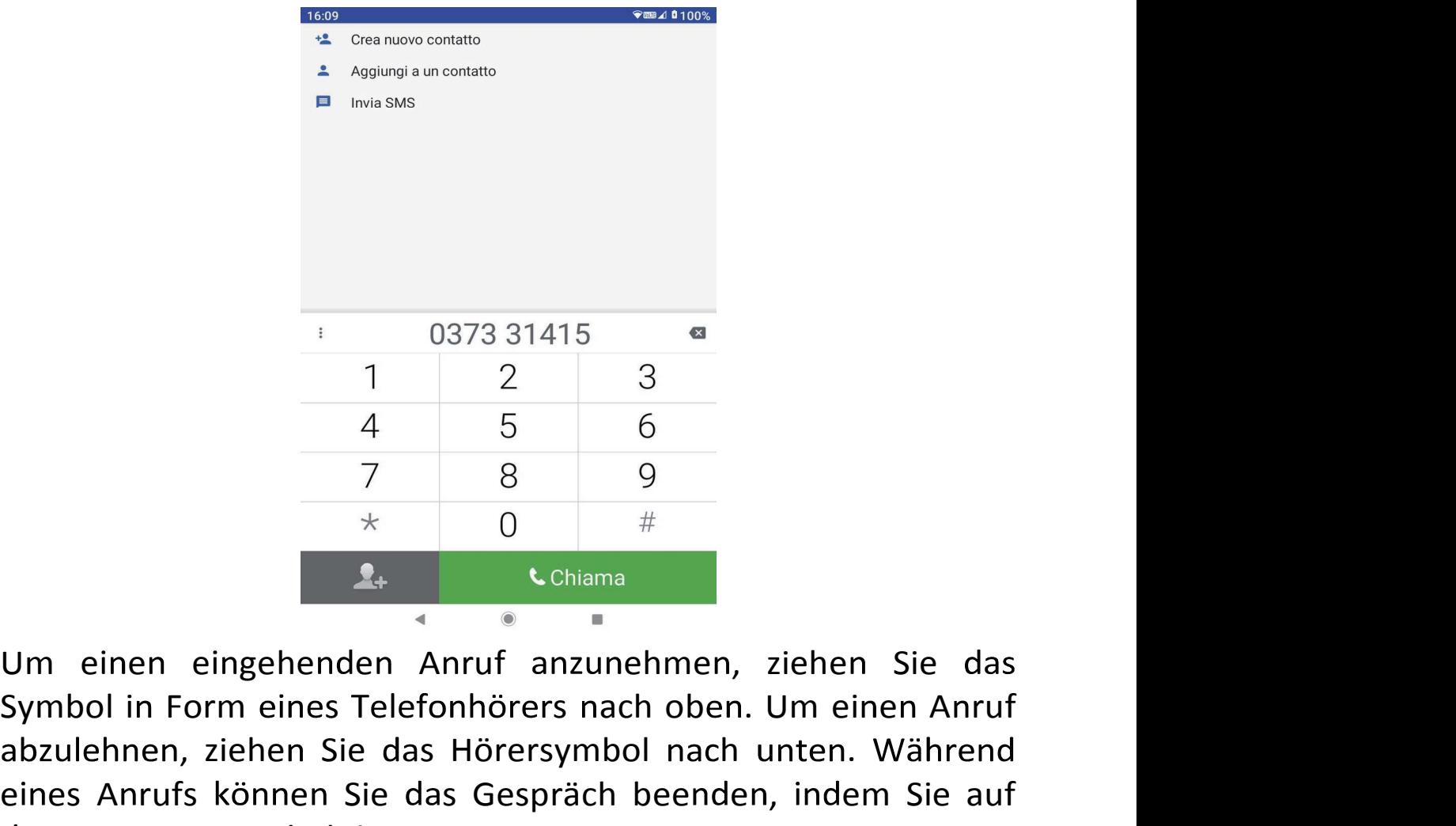

Symbol i Form <sup>s</sup> <sup>s</sup> ach ob . Um ei <sup>e</sup> <sup>A</sup> ruf  $\begin{array}{cccccc}\n & & & & & & & & \\
 & & & & & & & & & \\
 & & 1 & & 2 & & 3 & & & \\
 & & 4 & & 5 & & 6 & & & \\
 & & 7 & & 8 & & 9 & & & \\
\hline\n\end{array}$ <br>
Um einen eingehenden Anruf anzunehmen, ziehen Sie das<br>
Symbol in Form eines Telefonhörers nach oben. Um einen Anruf<br>
abzulehnen, zi as rote Hörersymbol <sup>e</sup> Um einen eingehenden Anruf anzunehmen, ziehen Sie das<br>
Symbol in Form eines Telefonhörers nach oben. Um einen Anruf<br>
abzulehnen, ziehen Sie das Hörersymbol nach unten. Während<br>
eines Anrufs können Sie das Gespräch beenden Example 19 and the mediatry of the state of the state of the state of the state of the state of the state of the state of the state of the state das ote Hörersymbol tippen.<br>
Somether, ziehen Sie das Hörersymbol nach unten. Um einen eingehenden Anruf anzunehmen, ziehen Sie das<br>Symbol in Form eines Telefonhörers nach oben. Um einen Anruf<br>abzulehnen, ziehen Sie das Hörersymbol nach unten. Während<br>eines Anrufs können Sie das Gespräch beenden, in iehenden Anruf anzunehmen, ziehen Sie das<br>
eines Telefonhörers nach oben. Um einen Anruf<br>
hen Sie das Hörersymbol nach unten. Während<br>
nnen Sie das Gespräch beenden, indem Sie auf<br>
imbol tippen.<br>
19 geändert werden:<br>
19 ge

# **SOS-Funktion**

entsperrtist.

efonhörers nach oben. Um einen Anruf<br>as Hörersymbol nach unten. Während<br>das Gespräch beenden, indem Sie auf<br>en.<br>rt werden:<br>rt werden:<br>ieren / Deaktivieren der SOS-Funktion,<br>nge gedrückt wird, während das Tablet<br>edrigem Akk abzulehnen, ziehen Sie das Hörersymbol nach unten. Während<br>eines Anrufs können Sie das Gespräch beenden, indem Sie auf<br>das rote Hörersymbol tippen.<br>SOS-Funktion<br>über die SOS-App geändert werden:<br>SOS : Ermöglicht das Aktivi rfs können Sie das Gespräch beenden, indem Sie auf<br>örersymbol tippen.<br>**tion**<br>OS-App geändert werden:<br>j<u>glicht das Aktivieren / Deaktivieren der SOS-Funktion,</u><br>vOL + -Taste lange gedrückt wird, während das Tablet<br>t.<br>titigun Schwellenwertfällt.

<u>SOS-Nachricht :</u> Ermöglicht Ihnen, den Text der SOS-SMS<br>anzupassen, das Senden der Hilfe-SMS und die vom Tablet<br>erkannte GPS-Position zu aktivieren / deaktivieren .<br><u>SOS-Nummern :</u> Damit können Sie die Nummern festlegen, S-Nachricht : Ermöglicht Ihnen, den Text der SOS-SMS<br>zupassen, das Senden der Hilfe-SMS und die vom Tablet<br>kannte GPS-Position zu aktivieren / deaktivieren .<br>S-Nummern : Damit können Sie die Nummern festlegen, die im<br>lle e

SOS-Nachricht\_: Ermöglicht Ihnen, den Text der SOS-SMS<br>anzupassen, das Senden der Hilfe-SMS und die vom Tablet<br>erkannte GPS-Position zu aktivieren / deaktivieren .<br>SOS-Nummern : Damit können Sie die Nummern festlegen, die SOS-Nachricht\_: Ermöglicht Ihnen, den Text der SOS-SMS<br>anzupassen, das Senden der Hilfe-SMS und die vom Tablet<br>erkannte GPS-Position zu aktivieren / deaktivieren .<br><u>SOS-Nummern</u> : Damit können Sie die Nummern festlegen, di lachricht : Ermöglicht Ihnen, den Text der SOS-SMS<br>assen, das Senden der Hilfe-SMS und die vom Tablet<br>nte GPS-Position zu aktivieren / deaktivieren .<br>l<u>ummern</u> : Damit können Sie die Nummern festlegen, die im<br>einer Notruf-SOS-Nachricht : Ermöglicht Ihnen, den Text der SOS-SI<br>anzupassen, das Senden der Hilfe-SMS und die vom Tab<br>erkannte GPS-Position zu aktivieren / deaktivieren .<br>SOS-Nummern : Damit können Sie die Nummern festlegen, die<br>Fall

SOS-Nachricht : Ermöglicht Ihnen, den Text der SOS-SMS<br>anzupassen, das Senden der Hilfe-SMS und die vom Tablet<br>erkannte GPS-Position zu aktivieren / deaktivieren .<br>SOS-Nummern : Damit können Sie die Nummern festlegen, die OS-Nachricht\_: Ermöglicht Ihnen, den Text der SOS-SMS<br>nzupassen, das Senden der Hilfe-SMS und die vom Tablet<br>rkannte GPS-Position zu aktivieren / deaktivieren .<br>OS-Nummern : Damit können Sie die Nummern festlegen, die im<br>a SOS-Nachricht : Ermöglicht Ihnen, den Text der SOS-SMS<br>anzupassen, das Senden der Hilfe-SMS und die vom Tablet<br>erkannte GPS-Position zu aktivieren / deaktivieren .<br>SOS-Nummern: Damit können Sie die Nummern festlegen, die i SOS-Nachricht\_: Ermoglicht Innen, den Text der SOS-SMS<br>anzupassen, das Senden der Hilfe-SMS und die vom Tablet<br>erkannte GPS-Position zu aktivieren / deaktivieren .<br>SOS-Nummern : Damit können Sie die Nummern festlegen, die sen, das Senden der Hilte-SMS und die vom Tablet<br>
e GPS-Position zu aktivieren / deaktivieren .<br>
<u>nmern</u> : Damit können Sie die Nummern festlegen, die im<br>
ner Notruf-/Akku-Benachrichtigung verwendet werden<br>
sie aus dem Tel erkannte GPS-Position zu aktivieren / deaktivieren .<br>
<u>SOS-Nummern</u> : Damit können Sie die Nummern festlegen, die im<br>
Falle einer Notruf-/Akku-Benachrichtigung verwendet werden<br>
sollen, sie aus dem Telefonbuch importieren SOS-Nummern: Damit konnen Sie die Nummern restlegen, die im<br>Falle einer Notruf-/Akku-Benachrichtigung verwendet werden<br>sollen, sie aus dem Telefonbuch importieren oder manuell<br>eingeben.<br>Machen Sie einen SOS-Anruf<br>Sobald di alle einer Notrut-/Akku-Benachrichtigung verwendet werden<br>ollen, sie aus dem Telefonbuch importieren oder manuell<br>ingeben.<br>**Aachen Sie einen SOS-Anruf**<br>obald die SOS-Funktion eingestellt und aktiviert wurde, kann sie<br>urch sollen, sie aus dem Telefonbuch importieren oder manuell<br>eingeben.<br>Machen Sie einen SOS-Anruf<br>Sobald die SOS-Funktion eingestellt und aktiviert wurde, kann sie<br>durch Gedrückthalten der VOL+ -Taste gestartet werden,<br>während ngeben.<br>
achen Sie einen SOS-Anruf<br>
bald die SOS-Funktion eingestellt und aktiviert wurde, kann sie<br>
rch Gedrückthalten der VOL+ -Taste gestartet werden,<br>
ihrend das Tablet entsperrtist. Auf dem Bildschirm erscheint<br>
i Cou Machen Sie einen SOS-Anruf<br>Sobald die SOS-Funktion eingestellt und aktiviert wurde, kann sie<br>durch Gedrückthalten der VOL+ -Taste gestartet werden,<br>während das Tablet entsperrtist. Auf dem Bildschirm erscheint<br>ein Countdow ild die SOS-Funktion eingstellt und aktiviert wurde, kann sie<br>
In Gedrückthalten der VOL+ -Taste gestartet werden,<br>
end das Tablet entsperrtist. Auf dem Bildschirm erscheint<br>
countdown, der durch Klicken auf "Abbrechen" de Sooald die SOS-Funktion eingestellt und aktiviert wurde, kann sie<br>durch Gedrückthalten der VOL+ -Taste gestartet werden,<br>während das Tablet entsperrtist. Auf dem Bildschirm erscheint<br>ein Countdown, der durch Klicken auf "A durch Gearuckthalten der VOL+ --Taste gestartet werden,<br>während das Tablet entsperrtist. Auf dem Bildschirm erscheint<br>ein Countdown, der durch Klicken auf "Abbrechen" deaktiviert<br>werden kann. Am Ende des Countdowns startet wantend das Tablet entsperrist. Auf dem Blusschirm erscheint<br>ein Countdown, der durch Klicken auf "Abbrechen" deaktiviert<br>werden kann. Am Ende des Countdowns startet die SOS-Funktion:<br>Das Tablet sendet automatisch eine SMS ein Countdown, der durch Klicken aur "Abbrechen deaktiviert<br>werden kann. Am Ende des Countdowns startet die SOS-Funktion:<br>Das Tablet sendet automatisch eine SMS an die ausgewählten<br>Nummern (wenn die Funktion "SMS senden" a Werden kann. Am Ende des Countdowns startet die SOS-Funktion:<br>Das Tablet sendet automatisch eine SMS an die ausgewählten<br>Nummern (wenn die Funktion "SMS senden" aktiv ist) und ruft<br>dann die Nummern an, die in der im Freisp Das Tablet sendet automatisch eine Sivis an die ausgewanlten<br>Nummern (wenn die Funktion "SMS senden" aktiv ist) und ruft<br>dann die Nummern an, die in der im Freisprechen<br>programmierten Reihenfolge festgelegt wurden Modus. A Nummern (wenn die Funktion "SNIS senden aktiv ist) und rutt<br>dann die Nummern an, die in der im Freisprechen<br>programmierten Reihenfolge festgelegt wurden Modus. Am Ende<br>des Anrufs ertönt die Alarmsirene weiter, um die SOS-F

# Hinweis: Durch Aktivieren der Funktion "GPS-Positiones möglich, dass die SOS-Kontakte bei Aktivierung (<br>ihre GPS-Position senden. Diese Position ist umschesser der Empfang des GPS-Signals ist.<br>HINWEIS: Stellen Sie sicher,

# Internetverbindung

- 1. Einstellungen auswählen".
- 1. Einstellungen auswählen".<br>
2. Tippen Sie zuerst auf "Netzwerk und Internet", dann auf "<br>
WLAN " und schieben Sie den Schalter in der Option "<br>
WLAN verwenden" von AUS auf EIN.<br>
3. Alle in der Umgebung gefundenen drahtlo 1. Einstellungen auswählen".<br>2. Tippen Sie zuerst auf "Netzwerk und Internet" , dann auf "WLAN" und schieben Sie den Schalter in der Option "WLAN verwenden" von AUS auf EIN.<br>3. Alle in der Umgebung gefundenen drahtlosen Ne gen auswählen".<br>
Pe zuerst auf "Netzwerk und Internet" , dann auf "<br>
und schieben Sie den Schalter in der Option "<br>
wenden" von AUS auf EIN.<br>
Per Umgebung gefundenen drahtlosen Netzwerke<br>
aufgelistet, tippen Sie auf die ge 1. Einstellungen auswählen".<br>
2. Tippen Sie zuerst auf "Netzwerk und Internet", dann auf "<br>
WLAN" und schieben Sie den Schalter in der Option "<br>
WLAN verwenden" von AUS auf EIN.<br>
3. Alle in der Umgebung gefundenen drahtlos 1. Einstellungen auswählen".<br>
2. Tippen Sie zuerst auf "Netzwerk und Internet", dann auf "<br>
WLAN " und schieben Sie den Schalter in der Option "<br>
WLAN verwenden" von AUS auf EIN.<br>
3. Alle in der Umgebung gefundenen drahtlo 1. Einstellungen auswählen".<br>
2. Tippen Sie zuerst auf "Netzwerk und Internet", dann auf "<br>
WLAN" und schieben Sie den Schalter in der Option<br>
WLAN verwenden" von AUS auf EIN.<br>
3. Alle in der Umgebung gefundenen drahtlosen gen auswählen".<br>
e zuerst auf "Netzwerk und Internet", dann auf "<br>
und schieben Sie den Schalter in der Option "<br>
wenden" von AUS auf EIN.<br>
er Umgebung gefundenen drahtlosen Netzwerke<br>
aufgelistet, tippen Sie auf die gewün
- Verbindung.
- 
- Netzwerkeinstellungen gespeichert.
- 

2. Tippen Sie zuerst auf "Netzwerk und Internet", dann auf "<br>WLAN" und schieben Sie den Schalter in der Option "<br>WLAN verwenden" von AUS auf EIN.<br>3. Alle in der Umgebung gefundenen drahtlosen Netzwerke<br>werden aufgelistet, WLAN " und schieben Sie den Schalter in der Option "<br>WLAN verwenden" von AUS auf EIN.<br>3. Alle in der Umgebung gefundenen drahtlosen Netzwerke<br>werden aufgelistet, tippen Sie auf die gewünschte<br>Verbindung.<br>4. Geben Sie ein b eingegebenen Passwort.

werden aufgelistet, tippen Sie auf die ge<br>
Verbindung.<br>
4. Geben Sie ein beliebiges Login-Passwort ein.<br>
5. Sobald die Verbindung hergestelltist, werden<br>
Netzwerkeinstellungen gespeichert.<br>
6. Das Wireless-Symbol wird in d In Sie ein beliebiges Login-Passwort ein.<br>
In Sie ein beliebiges Login-Passwort ein.<br>
In Sie ein beliebiges Login-Passwort ein.<br>
Mireless-Symbol wird in der Benachrichtigungsleiste<br>
reigt, wenn das Tabletin Zukunft dasselb 4. Geben Sie ein beliebiges Login-Passwort ein.<br>
5. Sobald die Verbindung hergestelltist, werden die<br>
Netzwerkeinstellungen gespeichert.<br>
6. Das Wireless-Symbol wird in der Benachrichtigungsleiste<br>
angezeigt, wenn das Tab 5. Sobald die Verbindung hergestelltist,<br>
Netzwerkeinstellungen gespeichert.<br>
6. Das Wireless-Symbol wird in der Benach<br>
angezeigt, wenn das Tablet erfolgreich verb<br> **HINWEIS** : Wenn das Tabletin Zukunft dasselbe \<br>
erken

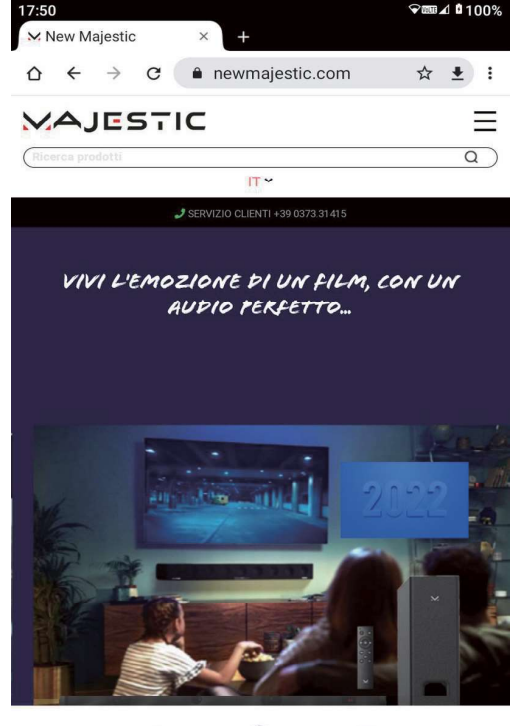

18

# Kontakte

**Kontakte**<br>Tablet- Kontakte anzuzeigen und zu verwalten , Kontakte von der<br>SIM-Karte zu importieren und blockierte Nummern zu verwalten.<br>Drücken Sie nach dem Öffnen der Kontakte- App "+", um einen<br>Kontakt hinzuzufügen, geb Kontakte<br>Tablet- Kontakte anzuzeigen und zu verwalten , Kontakte von der<br>SIM-Karte zu importieren und blockierte Nummern zu verwalten.<br>Drücken Sie nach dem Öffnen der Kontakte- App "+", um einen<br>Kontakt hinzuzufügen, geben Kontakte<br>Tablet- Kontakte anzuzeigen und zu verwalten , Kontakte von der<br>SIM-Karte zu importieren und blockierte Nummern zu verwalten.<br>Drücken Sie nach dem Öffnen der Kontakte- App "+", um einen<br>Kontakt hinzuzufügen, geben **kte**<br>Kontakte anzuzeigen und zu verwalten , Kontakte von der<br>rte zu importieren und blockierte Nummern zu verwalten.<br>n Sie nach dem Öffnen der Kontakte- App "+", um einen<br>t hinzuzufügen, geben Sie die erforderlichen Daten **Kontakte**<br>Tablet- Kontakte anzuzeigen und zu verwalten , Kontakte von der<br>SIM-Karte zu importieren und blockierte Nummern zu verwalten.<br>Drücken Sie nach dem Öffnen der Kontakte- App "+", um einen<br>Kontakt hinzuzufügen, geb **utakte**<br>
let- Kontakte anzuzeigen und zu verwalten , Kontakte von der<br>
-Karte zu importieren und blockierte Nummern zu verwalten.<br>
cken Sie nach dem Öffnen der Kontakte- App "+", um einen<br>
takt hinzuzufügen, geben Sie die Kontakte<br>Tablet- Kontakte anzuzeigen und zu verwalten , Kontakte von der<br>SIM-Karte zu importieren und blockierte Nummern zu verwalten.<br>Drücken Sie nach dem Öffnen der Kontakte- App "+", um einen<br>Kontakt hinzuzufügen, geben **ontakte**<br>blet- Kontakte anzuzeigen und zu verwalten , Kontakte von der<br>M-Karte zu importieren und blockierte Nummern zu verwalten.<br>ücken Sie nach dem Öffnen der Kontakte- App "+", um einen<br>ntakt hinzuzufügen, geben Sie di rablet- Nontakte anzuzeigen und zu verwalten, Nontakte von der<br>SIM-Karte zu importieren und blockierte Nummern zu verwalten.<br>Drücken Sie nach dem Öffnen der Kontakte- App "+", um einen<br>Kontakt hinzuzufügen, geben Sie die e

Löschen.

gesendeten/empfangenen Nachrichten anzuzeigen.

Druckert sie nach dem Omfert der Kontakte- App "+ , um einen<br>Kontakt hinzuzufügen, geben Sie die erforderlichen Daten ein und<br>bestätigen Sie mit "Speichen".<br>Um einen Kontaktim Telefonbuch anzurufen/SMS zu senden,<br>Um einen rizuzulugen, geberi sie die eriorderlichen Dateri ein und<br>
Sie mit "Speichern".<br>
Kontaktim Telefonbuch anzurufen/SMS zu senden,<br>
darauf und wählen Sie die entsprechende Option.<br>
Kontakt aus dem Adressbuch zu löschen, drück Briefumschlag-Symbol. Um einen Kontakum Telefonbuch anzufüren/sivis zu senden,<br>tippen Sie darauf und wählen Sie die entsprechende Option.<br>Um einen Kontakt aus dem Adressbuch zu löschen, drücken Sie<br>nach der Auswahl die Optionstaste (oben rechts uppen sie uaraur und wannen sie die entsprechende Option.<br>
Um einen Kontakt aus dem Adressbuch zu löschen, drücken Sie<br>
nach der Auswahl die Optionstaste (oben rechts) und wählen Sie<br>
Löschen.<br> **Mitteilungen**<br>
Berühren Sie **Mitteilungen**<br> **Mitteilungen**<br>
Berühren Sie das Nachrichtensymbol, um die<br>
gesendeten/empfangenen-Nachrichten-anzuzeigen.<br>
Um eine-Nachricht zu senden, klicke auf "Chat starten", gib den<br>
Empfänger ein, den Nachrichtentex **Aitteilungen**<br>
erühren Sie das Nachrichtensymbol, ur<br>
esendeten/empfangenen-Nachrichten-anzuzeigen.<br>
Im-eine-Nachricht-anzuzeigen.<br>
erwenden Sie die vorhandenen Menüs, und articke<br>
riefumschlag-Symbol.<br>
erwenden Sie die v Herrichten Sie das Nachrichtensymbol, um die<br>Berühren Sie das Nachrichten-anzuzeigen.<br>Um-eine-Nachricht-zu-senden,-klicke-auf-"Chat-starten",-gib-den-Empfänger-ein,-den-Nachrichtentext und drücke auf das<br>Briefumschlag-Symb Besendeten/empfangenen Nachrichten anzuzeigen.<br>
Um eine Nachricht zu senden, klicke auf "Chat starten", gib den<br>
Empfänger ein, den Nachrichtentext und drücke auf das<br>
Briefumschlag-Symbol.<br>
Verwenden Sie die vorhandenen M

# **Play-Store**

Briefumschlag-Symbol.<br>Verwenden Sie die vorhandenen Menüs, um die<br>Nachrichtenoptionen zu verwalten.<br>**Play-Store**<br>Ermöglicht das Installieren/Entfernen/Aktualisieren von Apps auf<br>dem Tablet .<br>HINWEIS: Der Betrieb und die Be Verwenden Sie die vorhandenen Menüs, um<br>
Nachrichtenoptionen zu verwalten.<br> **Play-Store**<br>
Ermöglicht das Installieren/Entfernen/Aktualisieren von App<br>
dem Tablet.<br>
<u>HINWEIS: Der Betrieb und die Benutzeroberfläche der auf<br>
</u> Nachrichtenoptionen zu verwalten.<br> **Play- Store**<br>
Ermöglicht das Installieren/Entfernen/Aktualisieren von Apps auf<br>
dem Tablet .<br>
HINWEIS: Der Betrieb und die Benutzeroberfläche der auf dem<br>
Tabletinstallierten Apps können

Berühren Sie das Symbol [1], nachdem Sie "Video" ausgewählt haben, um mit der Aufnahme eines Videos zu beginnen. Drücken Sie erneut, um es zu stoppen.

Tippen Sie auf das Symbol G, um zwischen der hinteren und der vorderen Kamera und umgekehrt zu wechseln.

Berühren Sie das Symbol @1, um den Betrieb des Blitzes zu verwalten (Auswahl zwischen Aus / Automatisch / Immer an).

## Berühren Sie das Symbol, das aus dem zuletzt aufgenommenen Bild erstellt wurde, um es anzuzeigen oder zu teilen.

# So verwenden Sie die Speicherkarte

**Tablet** die MicroSD-Karte bei ausgeschaltetem den <u>in</u> entsprechenden Steckplatz ein (siehe " Installation der Micro-SIM- und MicroSD -Karte ").

Nach dem Einschalten des Produkts wird eine Benachrichtigung angezeigt: "SD-Karte - Zum Konfigurieren berühren".

Drücken Sie "Konfigurieren" und folgen Sie der Anleitung, um die MicroSD-Karte verwenden zu können.

## ACHTUNG: WÄHREND DER KONFIGURATION DER MICROSD-**KARTE WERDEN AIIF DATEN AUF DER SPEICHERKARTE** GELÖSCHT !!! MACHEN SIE VOR DER KONFIGURATION EINE **DATENSICHERUNG.**

# **Entfernen der Speicherkarte**

**HINWFIS: IST DIE KARTE FÜR** "VERWENDUNG **ALS** ZUSÄTZLICHER TABLET-SPEICHER" KONFIGURIERT, WIRD SIE MIT ANDEREN GERÄTEN VERWENDET! DAS NICHT MEHR ENTFERNEN DER KARTE AUS DEM GERÄT FÜHRT ZUM VERLUST VON PERSONENBEZOGENEN DATEN UND DER INSTALLIERTEN

APPS, DAHER EMPFEHLEN WIR EINE SICHERUNG DER DATEN<br>ÜBER EINEN COMPUTER (DURCH ANSCHLUSS DES USB-KABELS).<br>Wenn die MicroSD-Karte als "tragbarer Speicher" verwendet wird,<br>gehen Sie zum Bereich "Einstellungen / Speicherplatz" APPS, DAHER EMPFEHLEN WIR EINE SICHERUNG DER DATEN<br>ÜBER EINEN COMPUTER (DURCH ANSCHLUSS DES USB-KABELS).<br>Wenn die MicroSD-Karte als "tragbarer Speicher" verwendet wird,<br>gehen Sie zum Bereich "Einstellungen / Speicherplatz" APPS, DAHER EMPFEHLEN WIR EINE SICHERUNG DER DATEN<br>ÜBER EINEN COMPUTER (DURCH ANSCHLUSS DES USB-KABELS).<br>Wenn die MicroSD-Karte als "tragbarer Speicher" verwendet wird,<br>gehen Sie zum Bereich "Einstellungen / Speicherplatz" APPS, DAHER EMPFEHLEN WIR EINE SICHERUNG DER DATEN<br>ÜBER EINEN COMPUTER (DURCH ANSCHLUSS DES USB-KABELS).<br>Wenn die MicroSD-Karte als "tragbarer Speicher" verwendet wird,<br>gehen Sie zum Bereich "Einstellungen / Speicherplatz" APPS, DAHER EMPFEHLEN WIR EINE SICHERUNG DER DATEN<br>ÜBER EINEN COMPUTER (DURCH ANSCHLUSS DES USB-KABELS).<br>Wenn die MicroSD-Karte als "tragbarer Speicher" verwendet wird,<br>gehen Sie zum Bereich "Einstellungen / Speicherplatz" **APPS, DAHER EMPFEHLEN WIR EINE SICHERUNG DER DATENT**<br> **ÜBER EINEN COMPUTER (DURCH ANSCHLUSS DES USB-KABELS).**<br>
Wenn die MicroSD-Karte als "tragbarer Speicher" verwendet wird<br>
gehen Sie zum Bereich "Einstellungen / Speiche APPS, DAHER EMPFEHLEN WIR EINE SICHERUNG DER DATEN<br>ÜBER EINEN COMPUTER (DURCH ANSCHLUSS DES USB-KABELS).<br>Wenn die MicroSD-Karte als "tragbarer Speicher" verwendet wird,<br>gehen Sie zum Bereich "Einstellungen / Speicherplatz" APPS, DAHER EMPFEHLEN WIR EINE SICHERUNG DER DATEN<br>ÜBER EINEN COMPUTER (DURCH ANSCHLUSS DES USB-KABELS).<br>Wenn die MicroSD-Karte als "tragbarer Speicher" verwendet wird,<br>gehen Sie zum Bereich "Einstellungen / Speicherplatz" APPS, DAHER EMPFEHLEN WIR EINE SICHERUNG DER DATEN<br>ÜBER EINEN COMPUTER (DURCH ANSCHLUSS DES USB-KABELS).<br>Wenn die MicroSD-Karte als "tragbarer Speicher" verwendet wird,<br>gehen Sie zum Bereich "Einstellungen / Speicherplatz"

## Computerverbindung

**EXAMPLE 20 START COMPUTER (DURCH ANSCHLUSS DES USB-KABELS).**<br>
Wenn die MicroSD-Karte als "tragbarer Speicher" verwendet wird,<br>
gehen Sie zum Bereich "Einstellungen / Speicherplatz" und<br>
berühren Sie dann das Symbol "Auswe Wenn die MicroSD-Karte als "tragbarer Speicher" verwendet wird,<br>gehen Sie zum Bereich "Einstellungen / Speicherplatz" und<br>berühren Sie dann das Symbol "Auswerfen" für die MicroSD-<br>Karte . An diesem Punkt wird die Karte kom Bereich "Einstellungen / Speicherplatz" und<br>
Rereich "Einstellungen / Speicherplatz" und<br>
ann das Symbol "Auswerfen" für die MicroSD-<br>
m Punkt wird die Karte kommen deaktiviert und<br>
cher entfernen.<br> **indung**<br>
en Sie das Ta Seich Sie Zahr Dereithr "Emistenen Sie dann das Symbol "Auswerfen" für die MicroSD-<br>Barühren Sie dann das Symbol "Auswerfen" für die MicroSD-<br>Karte . An diesem Punkt wird die Karte kommen deaktiviert und<br>Sie können es sich Example and Summar and Symbor (matter can die metrosse<br>
Karte . An diesem Punkt wird die Karte kommen deaktiviert und<br>
Sie können es sicher entfernen.<br> **Computerverbindung**<br>
HINWEIS: Schalten Sie das Table ein, bevor Sie e s sicher entfernen.<br> **erbindung**<br>
anten Sie das Tablet ein, bevor Sie es über das USB-<br>
m Computer verbinden.<br>
Sie das USB-Kabel, um das Tablet mit dem Computer<br>
n. Das System warnt Sie, dass Sie eine Verbindung<br>
rgestellt **Computerverbindung**<br> **Computerverbindung**<br> **HINWEIS:** Schalten Sie das Tablet ein, bevor Sie es über das USB-<br>
Kabel mit dem Computer verbinden.<br>
Verwenden Sie das USB-Kabel, um das Tablet mit dem Computer<br>
zu verbinden. Final Hem Computer verbinden.<br>
Kabel mit dem Computer verbinden.<br>
Zu verbinden. Das System warnt Sie, dass Sie eine Verbindung<br>
über USB hergestellt haben (durch Berühren der entsprechenden<br>
Benachrichtigung können Sie die Werwenden Sie das USB-Kabel, um das Tablet mit dem Computer<br>Verwenden Sie das USB-Kabel, um das Tablet mit dem Computer<br>zu verbinden. Das System warnt Sie, dass Sie eine Verbindung<br>über USB hergestellt haben (durch Berühre verbünden. Das System warnt Sie, dass Sie eine Verbündung<br>
verbünden. Das System warnt Sie, dass Sie eine Verbündung<br>
über USB hergestellt haben (durch Berühren der entsprechenden<br>
Benachrichtigung können Sie die Verwendun über USB hergestellt haben (durch Berühren der entsprechenden<br>Benachrichtigung können Sie die Verwendung der USB-<br>Verbindung ändern, um das Gerät aufzuladen / Dateien zu<br>übertragen / etc ...). Das Tabletistim "File Transfe :hrichtigung können Sie die Verwendung der USB-<br>ndung ändern, um das Gerät aufzuladen / Dateien zu<br>ragen / etc ... ). Das Tabletistim "File Transfer" -Modus<br>gestellt , der für kompatible Windows-Systeme geeignetist.<br>die US Verbindung ändern, um das Gerät aufzuladen / Dateie<br>übertragen / etc ...). Das Tabletistim "File Transfer" -N<br>voreingestellt, der für kompatible Windows-Systeme geeign<br>Wenn die USB-Verbindung erfolgreich ist, sollten Sie d

# Zwangsabschaltung

Um das Herunterfahren des Geräts zu erzwingen, nehmen Sie<br>eine Büroklammer und drücken Sie die Reset - Taste neben dem<br>Einschaltknopf Um das Herunterfahren des Geräts zu erzwingen, nehmen Sie<br>eine Büroklammer und drücken Sie die Reset - Taste neben dem<br>Einschaltknopf .<br>Zurücksetzen auf Fabrikeinstellungen Um das Herunterfahren des Geräts zu erzwingen, nehme<br>eine Büroklammer und drücken Sie die Reset - Taste neber<br>Einschaltknopf .<br>Zurücksetzen auf Fabrikeinstellungen<br>Tablet auf die Werkseinstellungen zurücksetzen und alle d

Um das Herunterfahren des Geräts zu erzwingen, nehmen Si<br>eine Büroklammer und drücken Sie die Reset - Taste neben der<br>Einschaltknopf .<br>**Zurücksetzen auf Fabrikeinstellungen**<br>Tablet auf die Werkseinstellungen zurücksetzen Um das Herunterfahren des Geräts zu erzwingen, nehmen Sie<br>eine Büroklammer und drücken Sie die Reset - Taste neben dem<br>Einschaltknopf .<br>**Zurücksetzen auf Fabrikeinstellungen**<br>Tablet auf die Werkseinstellungen zurücksetze befindlichen Daten löschen möchten, drücken Sie Einstellungen Alle das Herunterfahren des Geräts zu erzwingen, nehmen Sie<br>
E Büroklammer und drücken Sie die Reset - Taste neben dem<br>
Schaltknopf<br>
Fücksetzen auf Fabrikeinstellungen<br>
Diet auf die Werkseinstellungen zurücksetzen und all Um das Herunterfahren des Geräts zu erzwingen, nehmen Sie<br>eine Büroklammer und drücken Sie die Reset - Taste neben dem<br>Einschaltknopf .<br>**Zurücksetzen auf Fabrikeinstellungen**<br>Tablet auf die Werkseinstellungen zurücksetzen Um das Herunterfahren des Geräts zu erzwingen, nehmen Sie<br>eine Büroklammer und drücken Sie die Reset - Taste neben dem<br>Einschaltknopf<br>**Zurücksetzen auf Fabrikeinstellungen**<br>Tablet auf die Werkseinstellungen zurücksetzen u Um das Herunterfahren des Geräts zu erzwingen, nehmen Sie<br>eine Büroklammer und drücken Sie die Reset - Taste neben dem<br>Einschaltknopf .<br>**Zurücksetzen auf Fabrikeinstellungen**<br>Tablet auf die Werkseinstellungen zurücksetzen Um das Herunterfahren des Geräts zu erzwingen, nehmen Sie<br>
eine Büroklammer und drücken Sie die Reset - Taste neben dem<br>
Einschaltknopf.<br> **Zurücksetzen auf Fabrikeinstellungen**<br> **Tablet auf die Werkseinstellungen zurückse** 

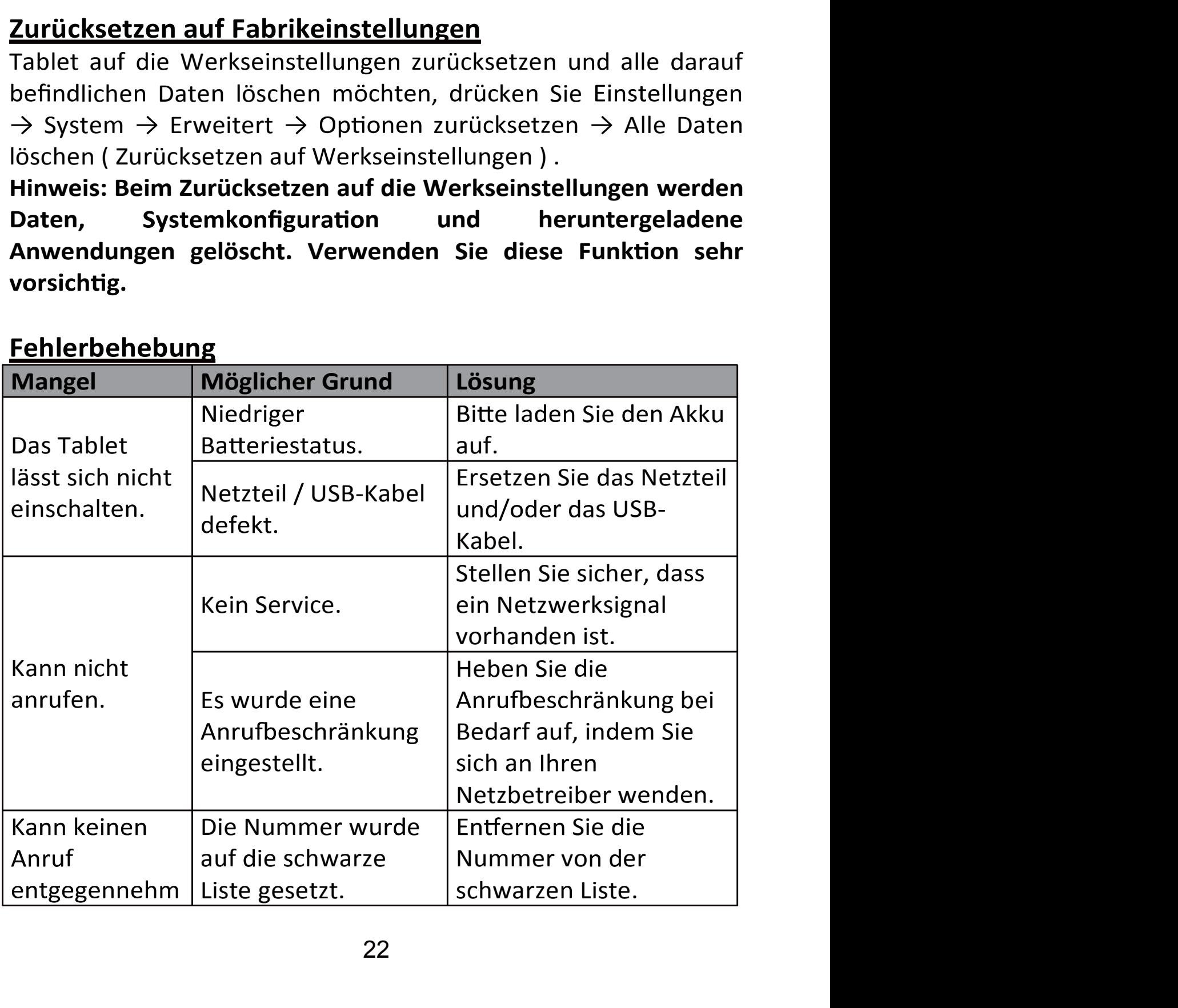

# Fehlerbehebung

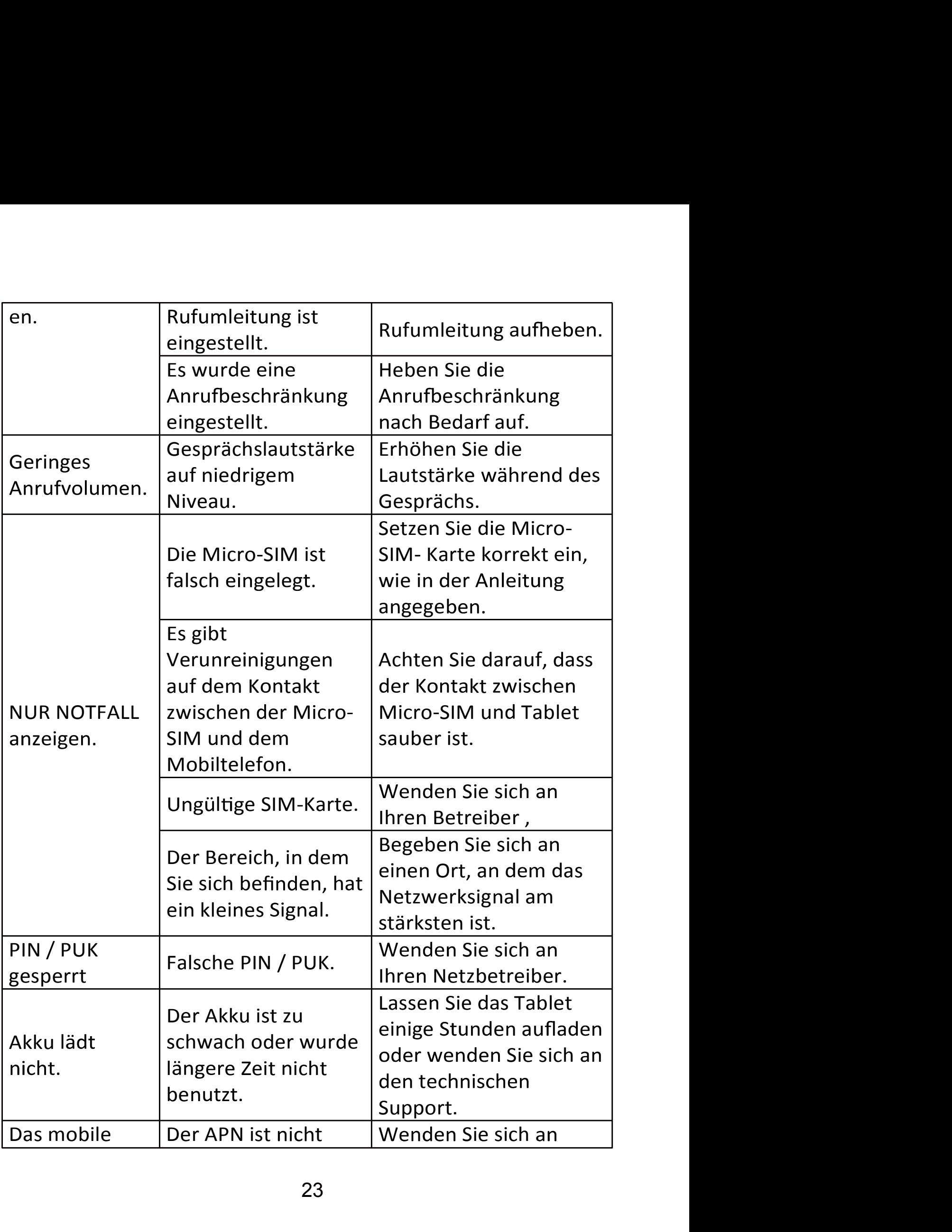

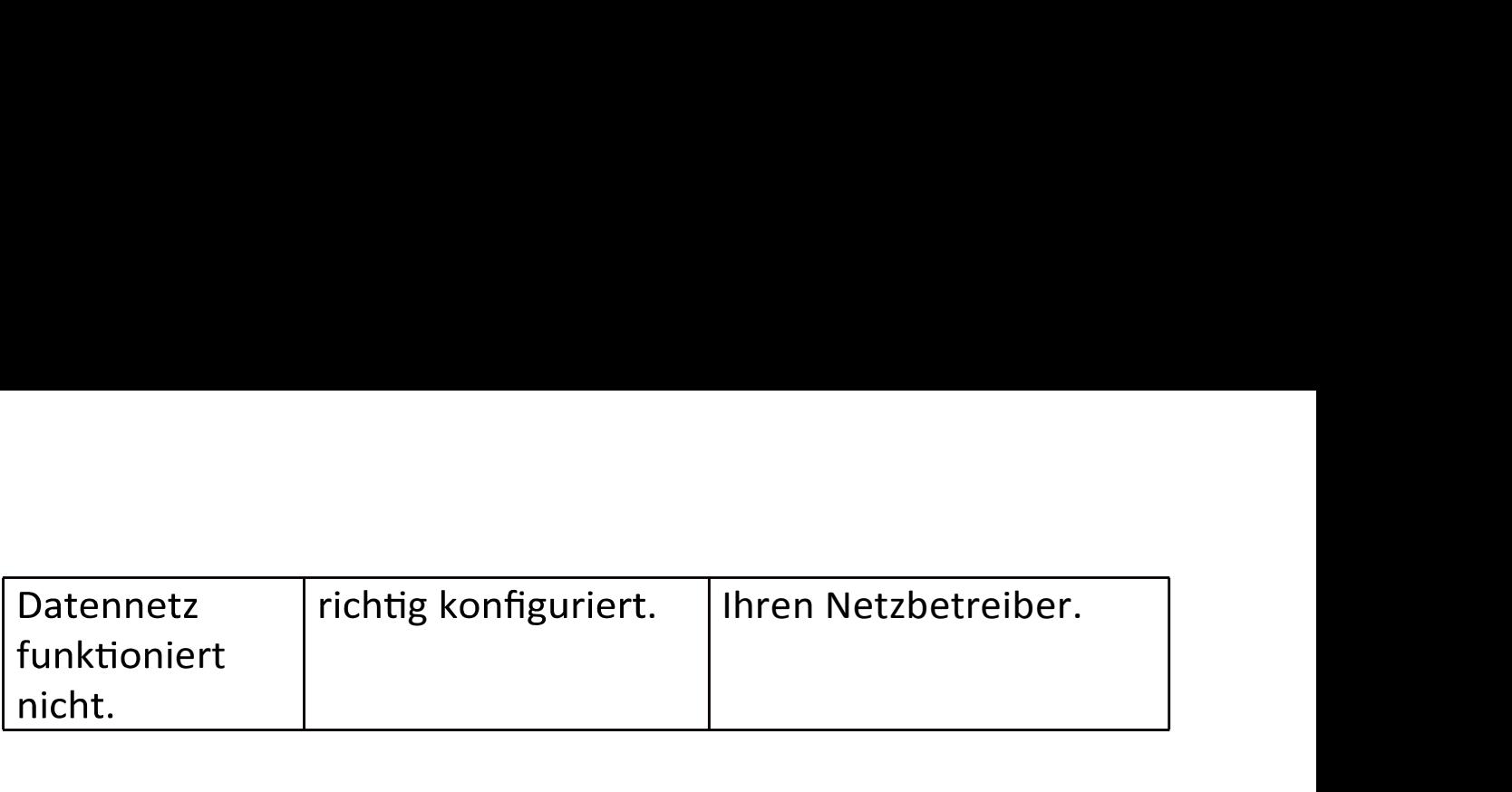

# SAR-Werte

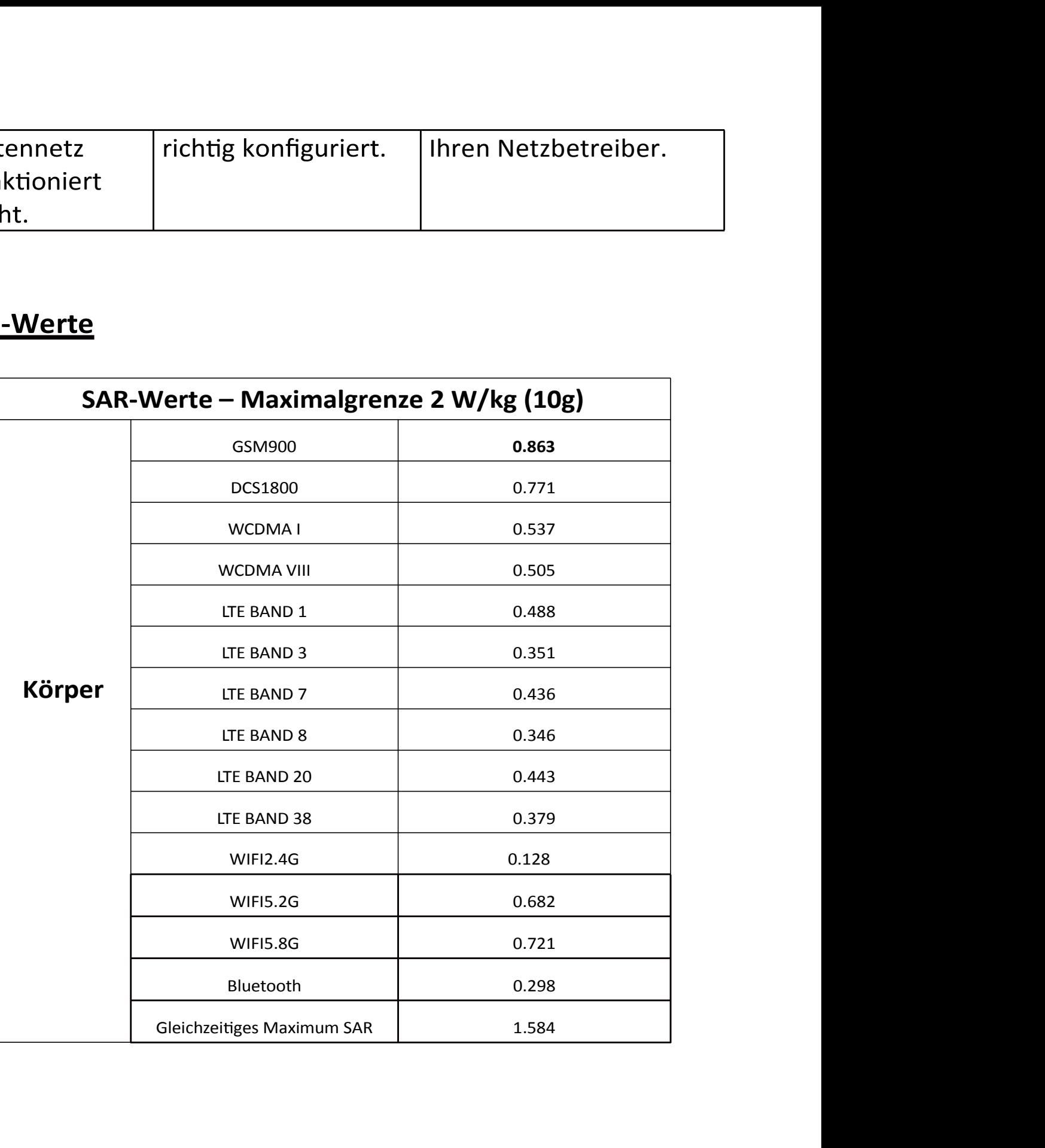